**KUEHNE+NAGEL** 

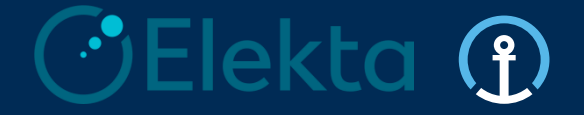

## **Kuehne + Nagel Integrated Logistics** 德迅整合物流

## **Elekta - Supplier Training Pack** 医科达 **–** 供应商培训

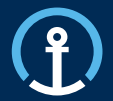

- *0. Introduction –* 介绍
- *1. Purpose & Functionality –* 目的和功能
- *2. eAccept –* 电子订单认可系统
- *3. eCommit –* 电子订单承诺交付系统
- *4. Document upload -* 文件上**传**
- *5. eConfirm –* 电子订单装箱确认系统
- *6. Loadplan –* 装载计划
- *7. Order Visibility –* 订单可视化
- *8. Priority PO's –* 优先订单
- *9. Timelines -* 交货周期
- *10. User Profile –* 用户资料
- 11. Exception Handling 处理异常
- 12. Frequently Asked Questions *常见问题*

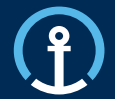

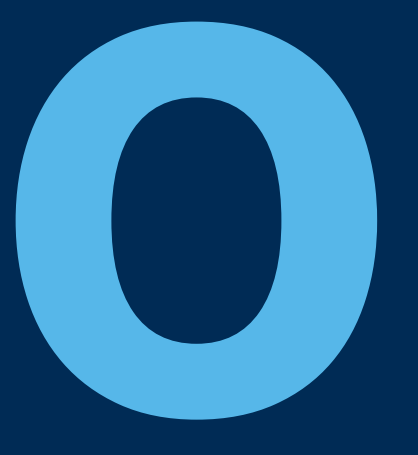

## *Introduction* 介绍

## **Introduction** 介绍

## **What is KN Integrated Logistics and the KN Control Tower?** 什么是德迅整合物流和德迅物流控制塔?

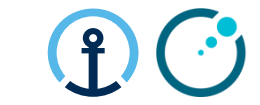

- Kuehne + Nagel Integrated Logistics (KNIL) have been selected by Elekta as their chosen provider of Transport Management services and act as an extension of Elekta's Logistics department.
- 医科达选择德迅物流作为其物流管理供应商兼外延的物流部门负责其物流业务。
- KNIL provide a neutral transport management service and work with Elekta to procure and manage Logistics Service Providers on Elekta's behalf
- 德迅整合物流提供独立的运输管理服务,以及与医科达合作管理和选择物流管理服务供应商
- The KN Control Tower is the operational hub for the transport management service. Currently there are 2 separate KN Control Towers in operation for Elekta. The KN Luxembourg Control Tower manages orders from suppliers located in either North America or Europe. The KN Shanghai Control Tower manage all orders from supplier located in the Asia Pacific region
- 德迅物流控制塔作为物流服务的枢纽提供全方位的物流服务,目前为医科达提供全球物流服务的控制塔有两个分别 位于卢森堡和上海。卢森堡控制中心提供北美和欧洲的服务。上海控制中心负责全亚洲的物流服务。
- Suppliers will interact with the KN Control Tower and Elekta via the KN eOrder system
- 所有的医科达供应商将通过德迅的电子平台eOrder系统进行沟通和互动

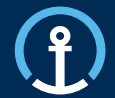

## *Purpose & Functionality* 目的和功能

## **Purpose & Functionality** 目的和功能

## **eOrder Platform** 电子订单系统平台

There are 3 key steps required by Elekta in the KN eOrder system

- 三个关键步骤来满足该系统对于电子订单的要求
- 1) Accept **Orders** 接受订单
- 2) Commit **Orders** 交付订单
- 3) Confirm **Orders**确认订单

In order to trigger these actions supplier will need to: 供应商需要跟随下列步骤在电子订单系统进行 操作:

- Search for the relevant **Purchase Orders / Puchase Order Lines** in the KN system
- 搜寻相关的订单号
- Other functionalities included are: **Document Upload** 上载相关的文件

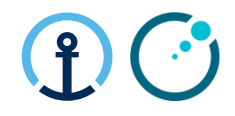

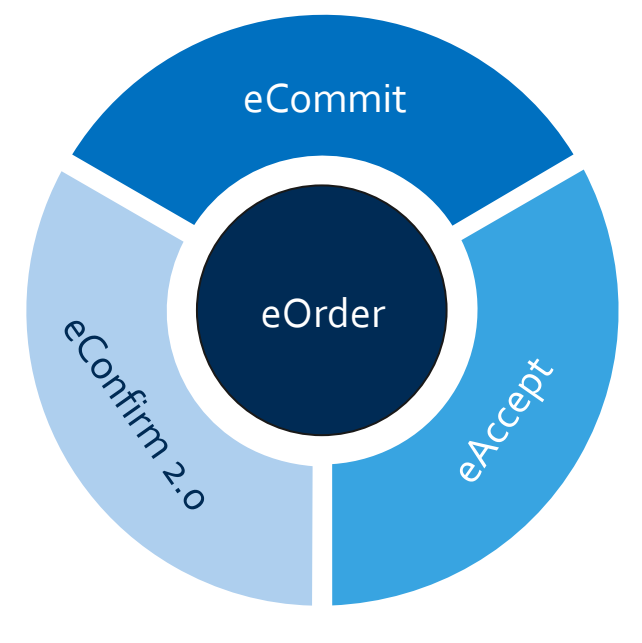

## **Purpose & Functionality** 目的和功能

### **Access to eOrder** 登录**eOrder**平台

You can login to **eOrder** platform directly via:<https://eorder.kuehne-nagel.com/> *(KN employees will be automatically redirected to Single Sign-On page)* 请键入网络地址 <https://eorder.kuehne-nagel.com/> 登录eOrder平台

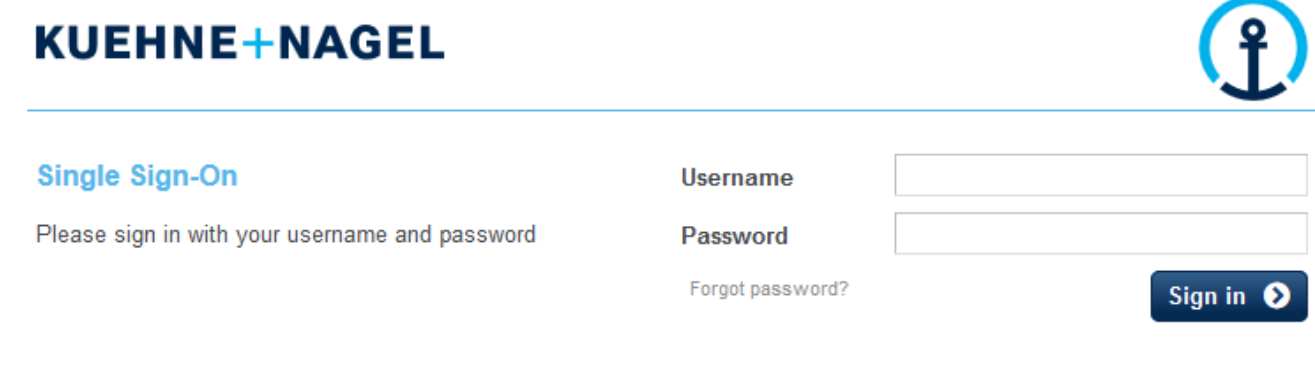

KN SSO Gateway 1.15.374

@ 2017 KUEHNE + NAGEL INC All rights reserved

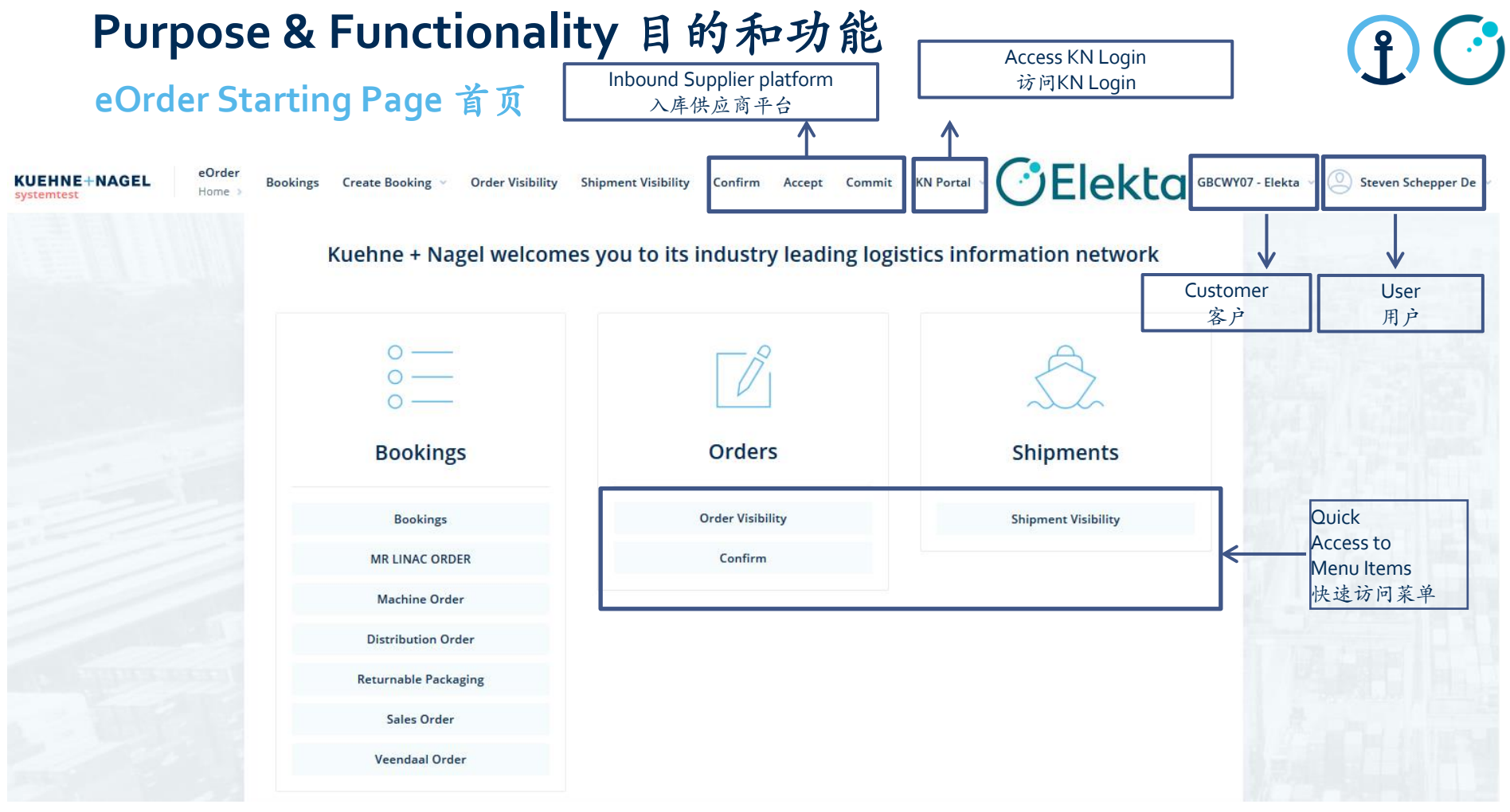

Restricted Information and Basic Personal Data

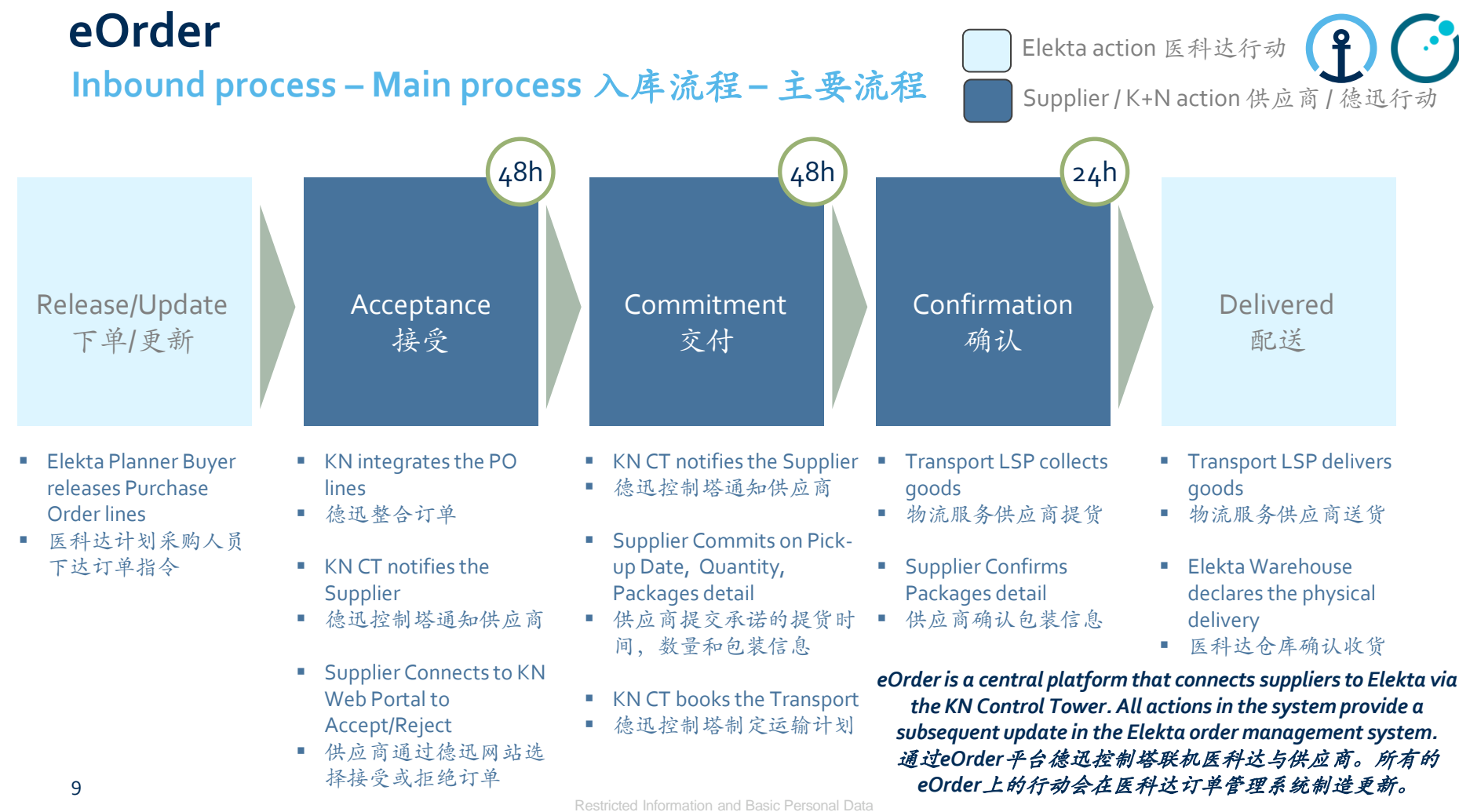

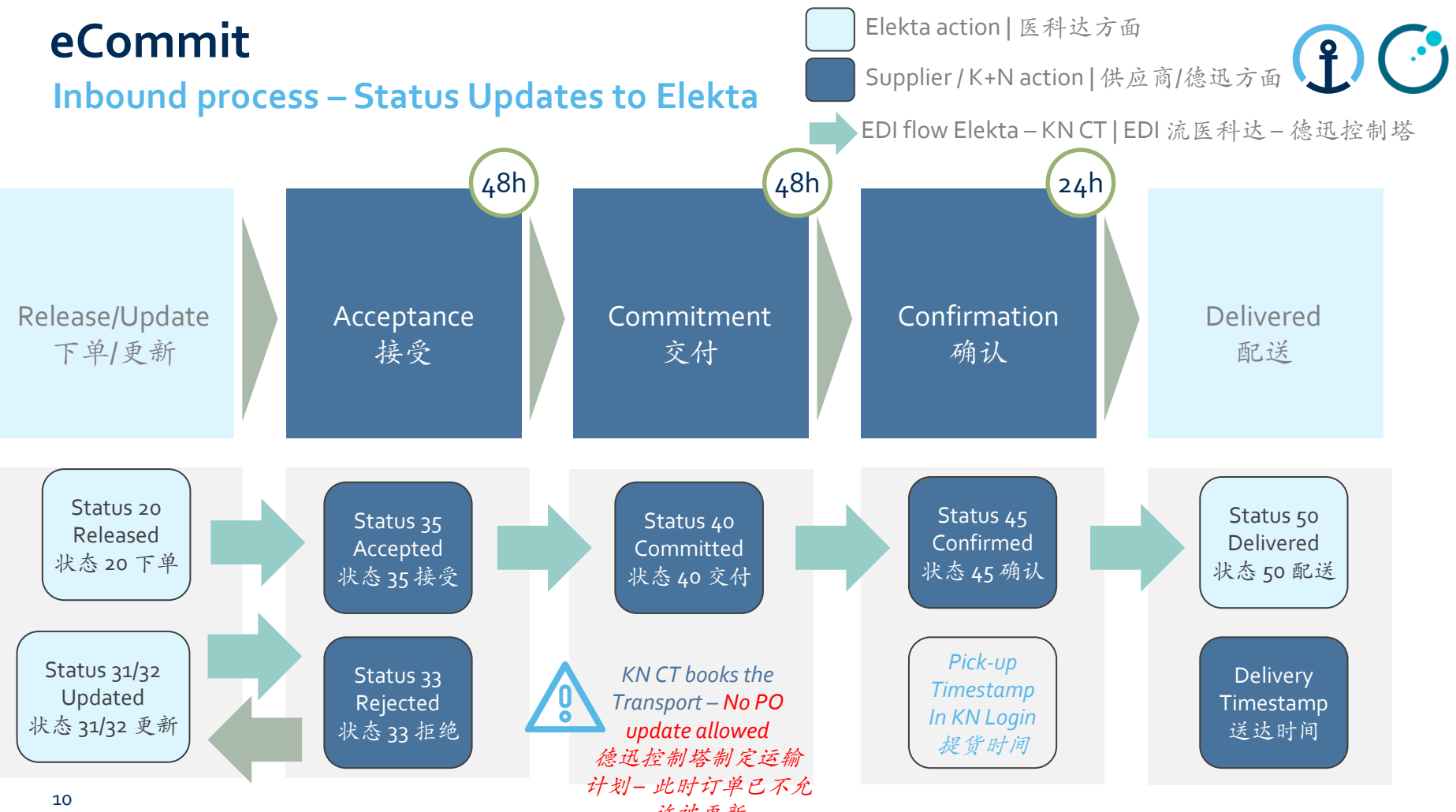

Restricted Infor祐被*更新*asic Personal Data

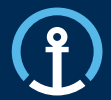

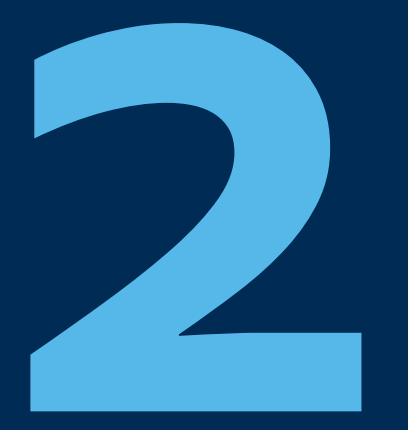

Release/Update 下单/更新

Acceptance 接受

Commitment 交付

Confirmation 确认

Delivered 配送

## **How do I know there is a PO available for Accept?**  我如何知道是否已有可接受的订单?

The KN Control Tower will send email messages to the supplier based on the agreed contact details shared by Elekta and set-up as master data in the KN Control Tower system. The messages will flow as follows: 本着医科达分享的联系方式和德迅控制这系统的主数据德迅控制塔会发给供应商电子邮件。信息交

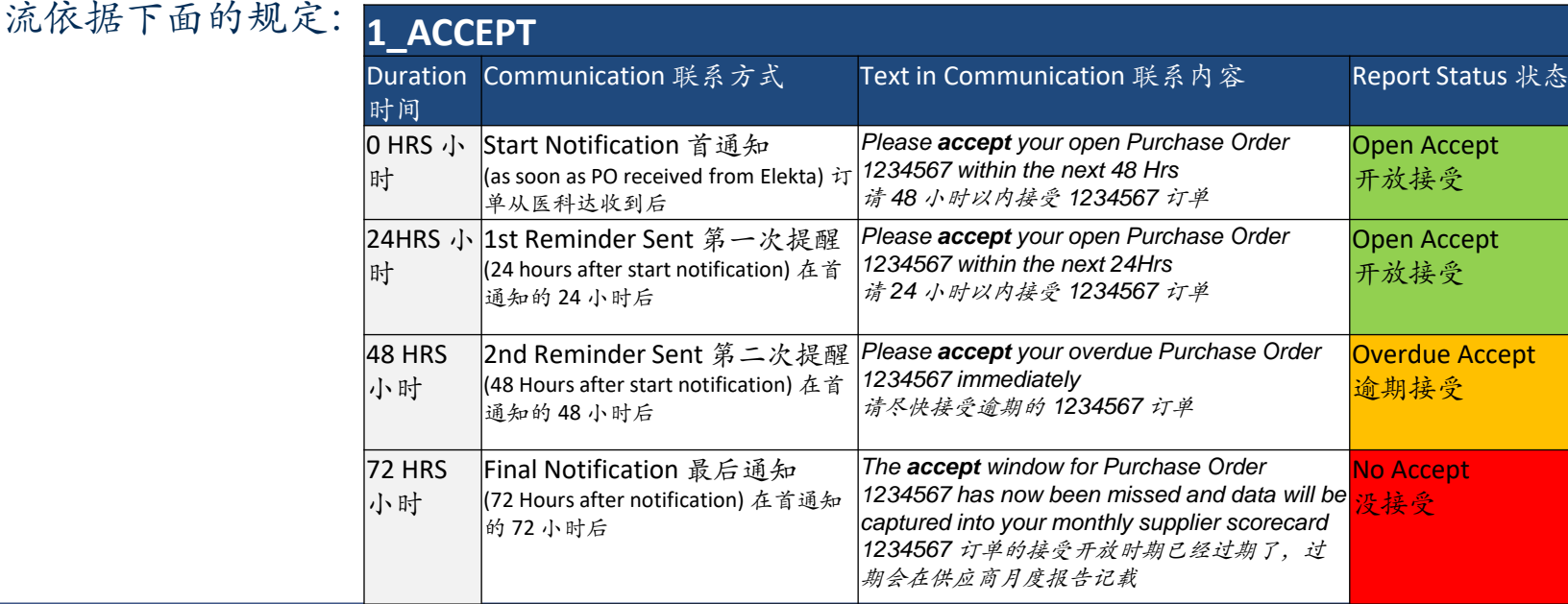

**12 12 Restricted Information and Basic Personal Data 1 Restricted Information and Basic Personal Data** 

### **What information do the messages contain?** 电子通知包含什么信息?

The messages all provide clear information in regards to the pick-up date, PO Line, Part, Quantity etc and the amount of time left in order to complete the Accept step.

所有的信息提供有关提货日期,订单行,零件,数量等等的细节,还有剩余的可以完成接受过程的时间。

Tue 24/09/2019 09:32

donotreply@kuehne-nagel.com

[OFS - systemtest] #TEST 1st REMINDER Kuehne & Nagel eAccept: 1264351 ready for ACCEPTANCE

To knlux.il.gct.elekta; Loewenbrueck, Jan / Kuehne + Nagel / LUX FY-C

Cc High, Graeme / Kuehne + Nagel / BHM NY-B

Dear Supplier.

Please accept your open Purchase Order 1264351 within the next 24Hrs

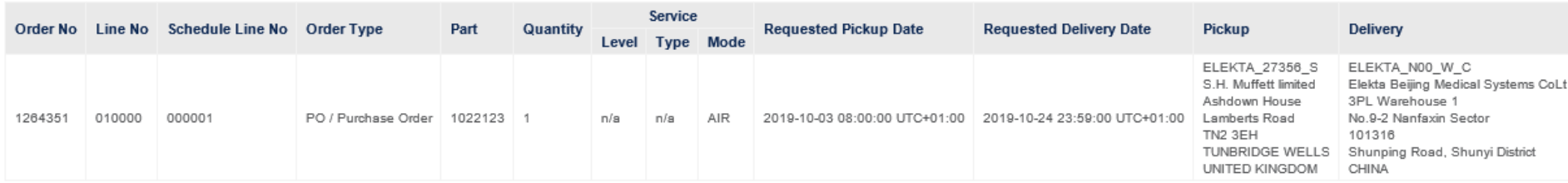

## **Accessing page** 访问网页

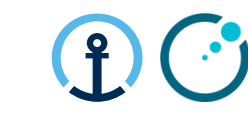

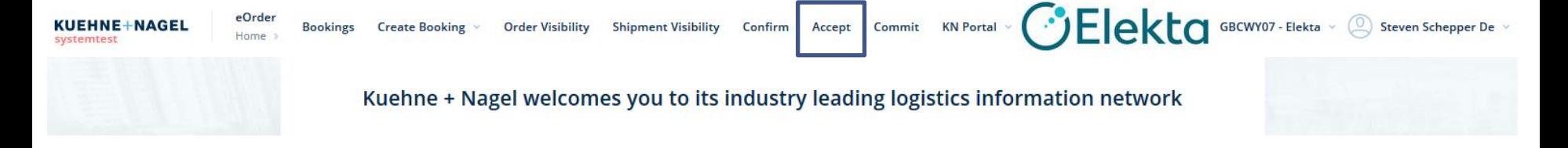

- Acceptance function allows **suppliers to accept or reject purchase order lines**.
- 接受功能让供应商接受或拒绝订单行
- Suppliers review the PO line data and decide to accept or reject PO lines.
- 供应商检阅订单行数据然后决定接受或拒绝订单行
- via *Accept* you can access the search screen
- 通过 "Accept" (接受) 可以访问搜索页面

## **eAccept Order Open for Acceptance Search** 搜索接受订单行

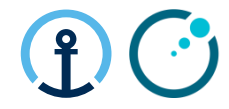

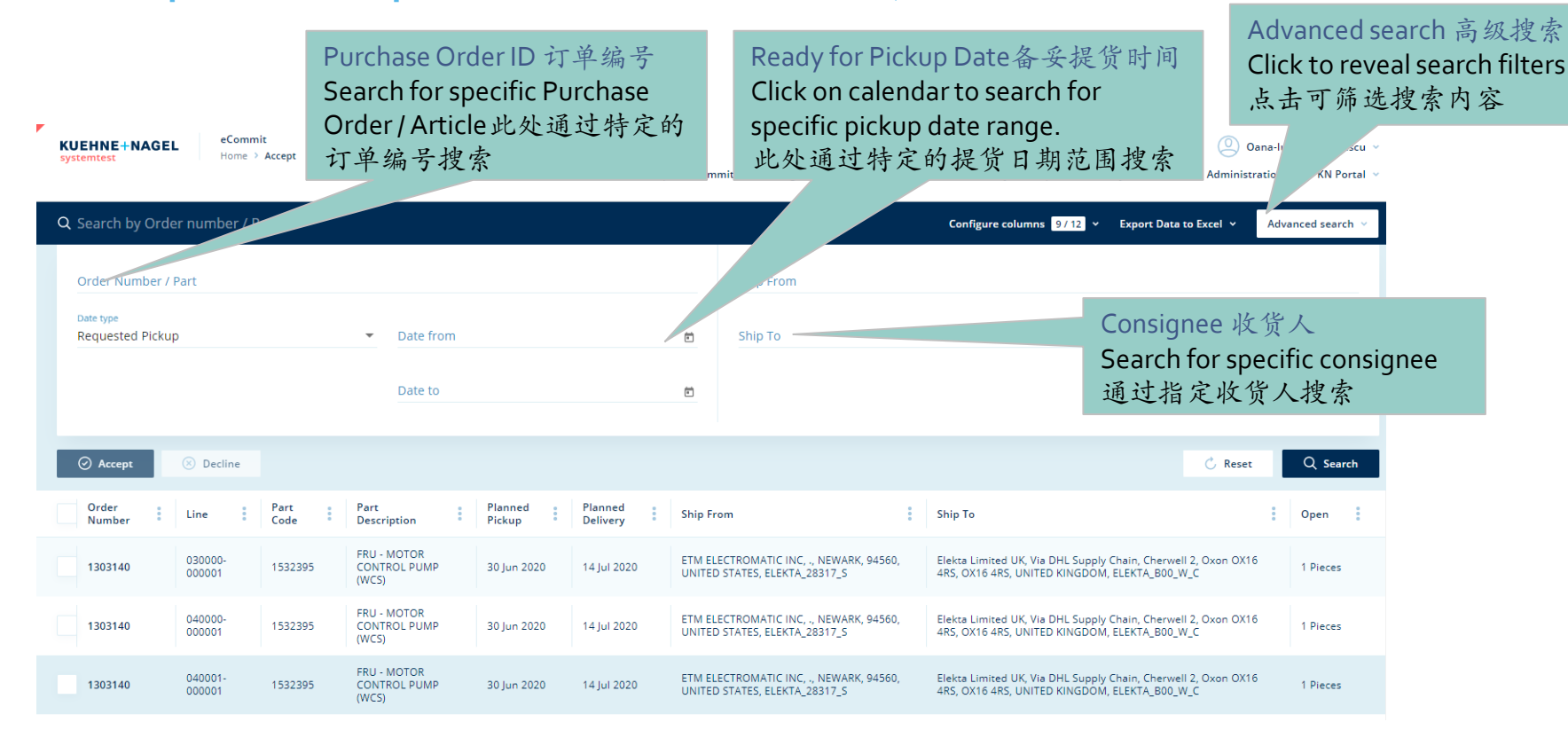

## **How to Accept or Reject?** 如何接受或拒绝订单

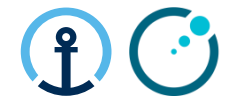

**Accept a PO Line**接受订单 Select Accept by pressing on this button此按钮表示 选择"接受"

#### **Reject a PO Line**拒绝订单 Select Decline by pressing on this button 此按钮表示选择 拒绝

#### Mass Acceptance or Rejection接受或拒绝 Select these buttons to Accept or Decline all lines which have been ticked.选择这些按钮来接受或拒 绝此订单条目

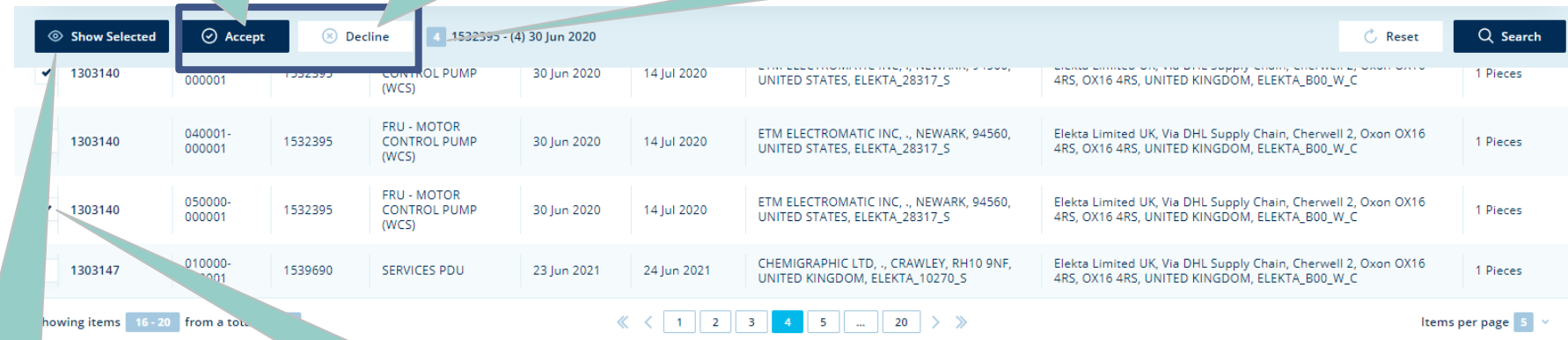

Click to filter the selected orders only 点击显示被选择的 订单

Tick the appropriate order that you wish to Accept or Decline 选择要处理的订单

## **eAccept Completing the Acceptance**完成接受步骤

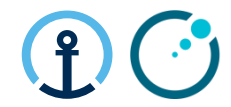

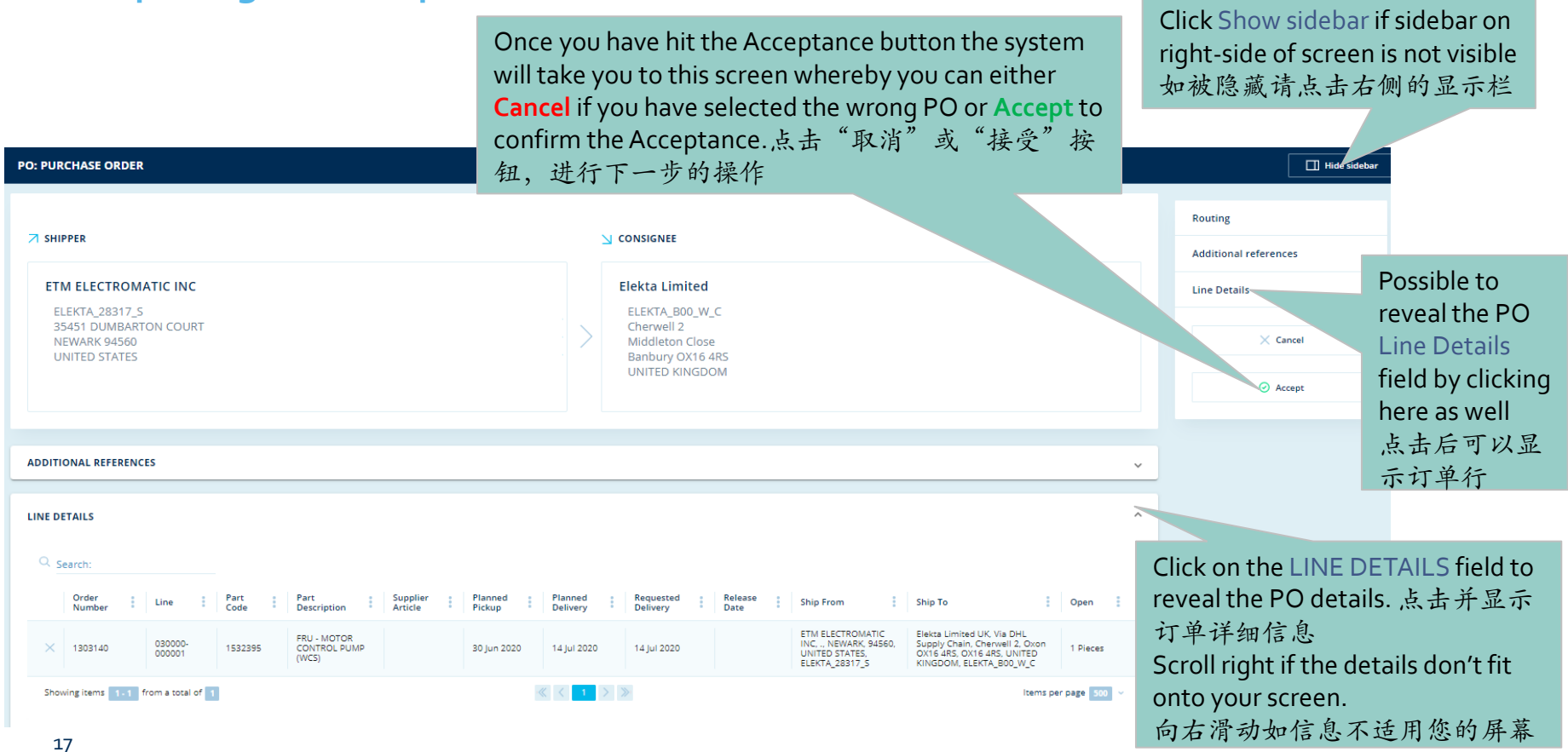

## **eAccept Completing the Decline**

When Declining any order you are now required to choose a Reason Code from the drop down menu to provide some visibility of the issues 需要从下拉菜单里选择一个拒绝订单的原因

Please also update the Order Remark section to provide a more detailed explanation of the reason for declining the order. Details here should include, a new possible pick-up date, an alternative Quantity, etc depending on the reason 还需要在备注栏里输入详细信息,包括可行的提货 日期、数量等

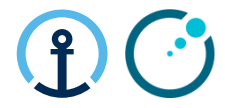

Click Show sidebar if sidebar on right-side of screen is not visible 如被隐藏请点击右侧显 示栏

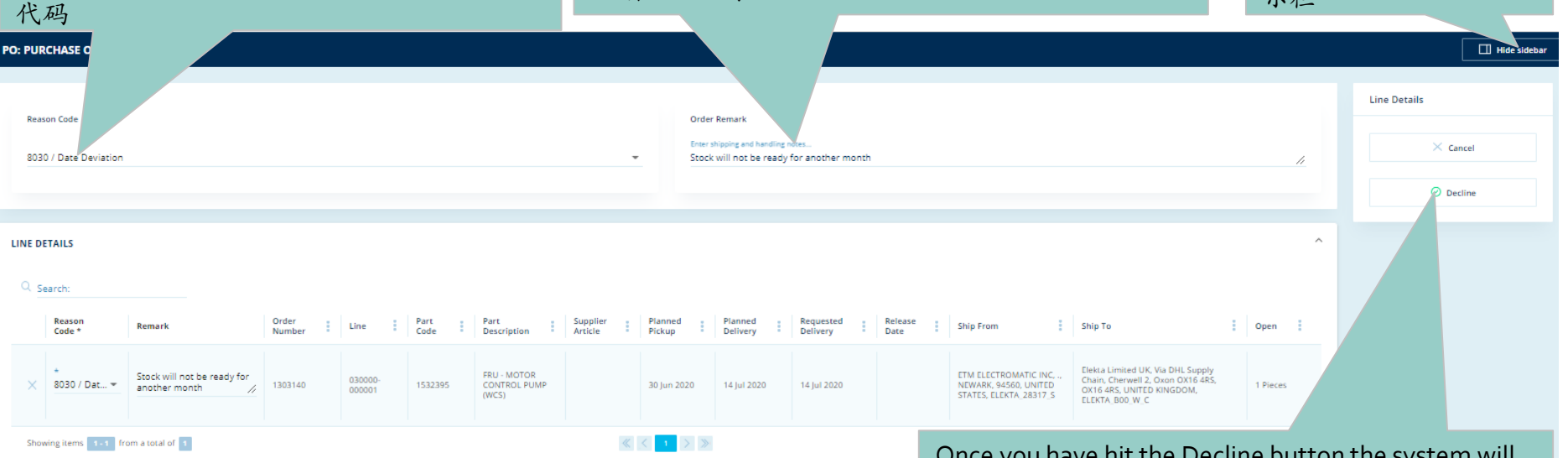

Once you have hit the Decline button the system will take you to this screen whereby you can either **Cancel** if you have selected the wrong PO or **Decline** to confirm the Decline

点击"取消"或"拒绝"按钮,进行下一步的操作

## **Responsibility of Each Party for Main Steps** 主要措施个方的责任

- Supplier: Check PO lines details and Accept or Reject.
- 供应商:检查订单行细节后接受或拒绝
- KN CT: Identify and Report PO lines on daily basis if PO lines are still open after 3 notifications (>48h).
- 德迅控制塔:逐日检视和报告3次提醒后还未被接受的订单
- Elekta Planner: Check the report and ensure the supplier actions the PO promptly
- 医科达计划人员:检查报告然后务实供应商尽快反应
- Supplier: Choose a reason code when declining.
- 片 供应商: 拒绝的时候要选择原因号码
- KN CT: Provide PO reject report on a daily basis.
- 德迅控制塔:逐日提交被拒绝的订单的报告
- Elekta Planner: Associate rejection reason to get an agreement with supplier on the PO lines and update status to 31.
- 医科达计划人员:了解拒绝的原因后跟供应商同意订单行然后更新 状态到 31

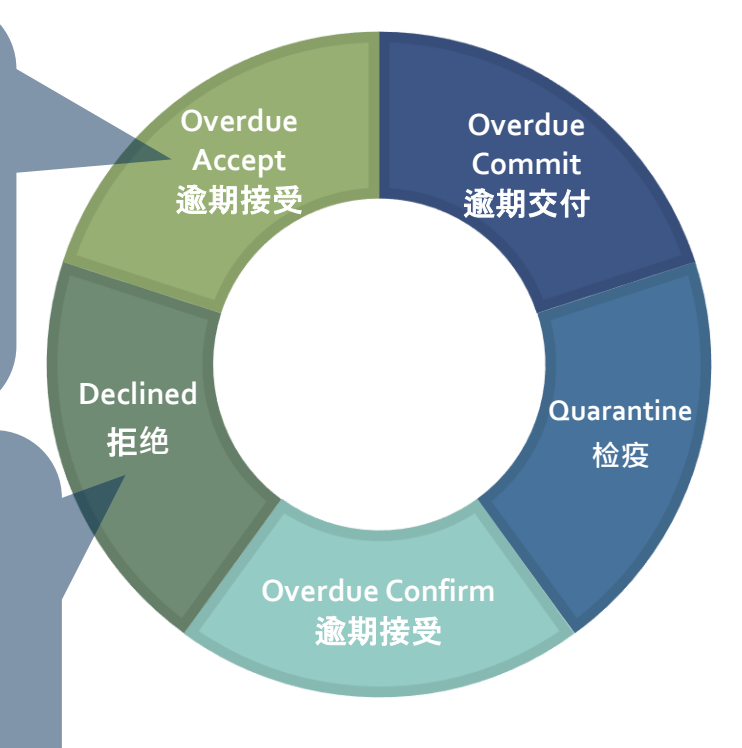

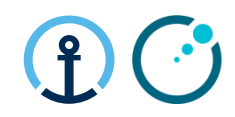

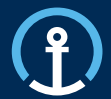

Release/Update 下单/更新

Acceptance 接受

Commitment 交付

Confirmation 确认

Delivered 配送

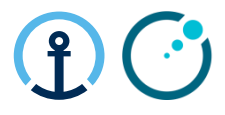

## **How do I know there is a PO available for commitment?**  如何知道是否已有可接受的订单?

The KN Control Tower will send email messages to the supplier based on the agreed contact details shared by Elekta and set-up as master data in the KN Control Tower system. The messages will flow as follows: 本着医科达分享的联系方式和德迅控制这系统的主数据德迅控制塔会发给供应商电子邮件。信息交

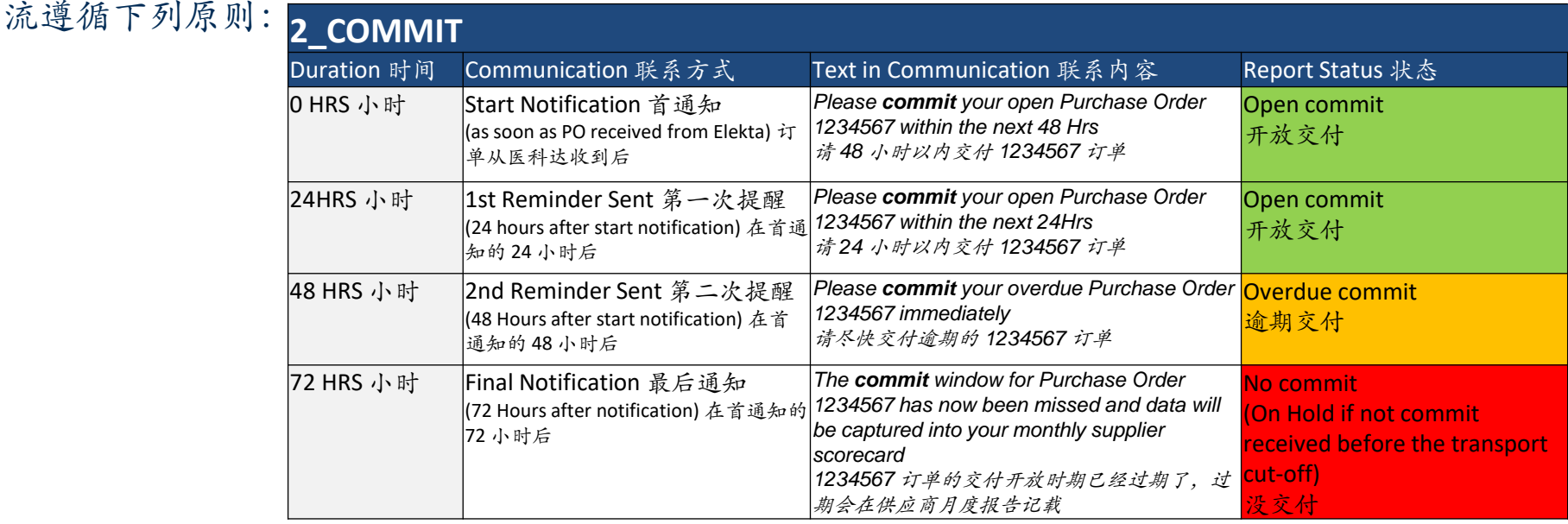

## **What information do the messages contain?**

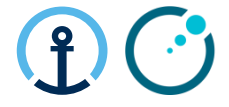

## 电子通知包含什么信息?

The messages all provide clear information in regards to the pick-up date, PO Line, Part, Quantity etc and the amount of time left in order to complete the Commit step.

所有的信息提供有关提货日期,订单行,零件,数量等等的细节,还有剩余的可以完成交付 措施的时间。Wed 25/09/2019 18

donotreply@kuehne-nagel.com

[OFS - systemtest] #TEST Kuehne & Nagel eCommit: 1283304 ready to get committed

- To knlux.il.gct.elekta; Loewenbrueck, Jan / Kuehne + Nagel / LUX FY-C
- Cc High, Graeme / Kuehne + Nagel / BHM NY-B

#### Dear supplier,

Please commit your open Purchase Order 1283304 within the next 48 Hrs

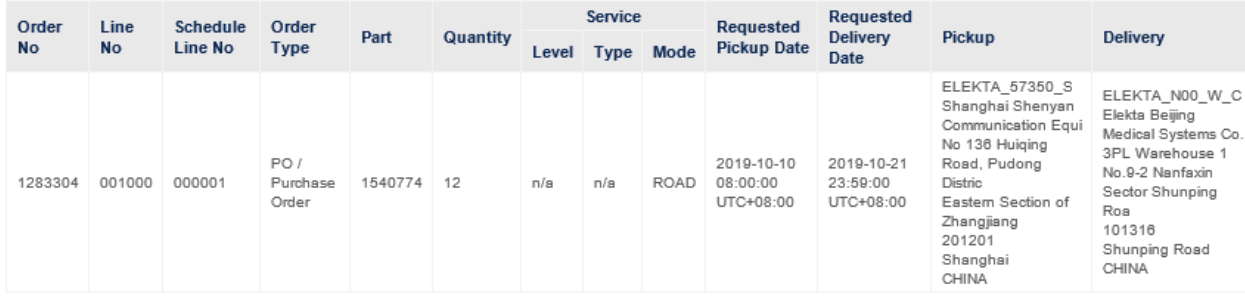

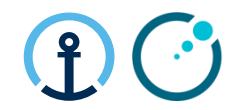

## **Commitment, Transport execution and Planning cut-off**

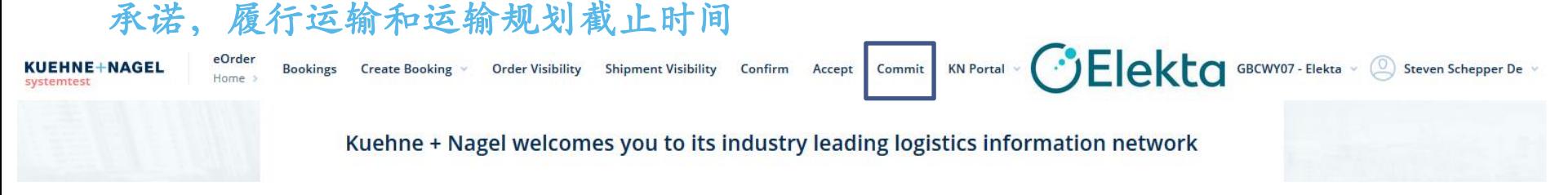

- eCommit is a platform that allows suppliers to commit purchase order lines.
- eCommit是一个让供应商承诺交付订单行的平台
- Suppliers commit to PO line quantities, pickup date, and packaging.
- 供应商承诺交付时的订单行数量, 提货日期和包装
- PO lines committed after the planning cut-off deadline will be **planned in the next planning round**.
- 运输规划截止时期后被承诺交付的订单会在下一轮计划运输时期进行安排

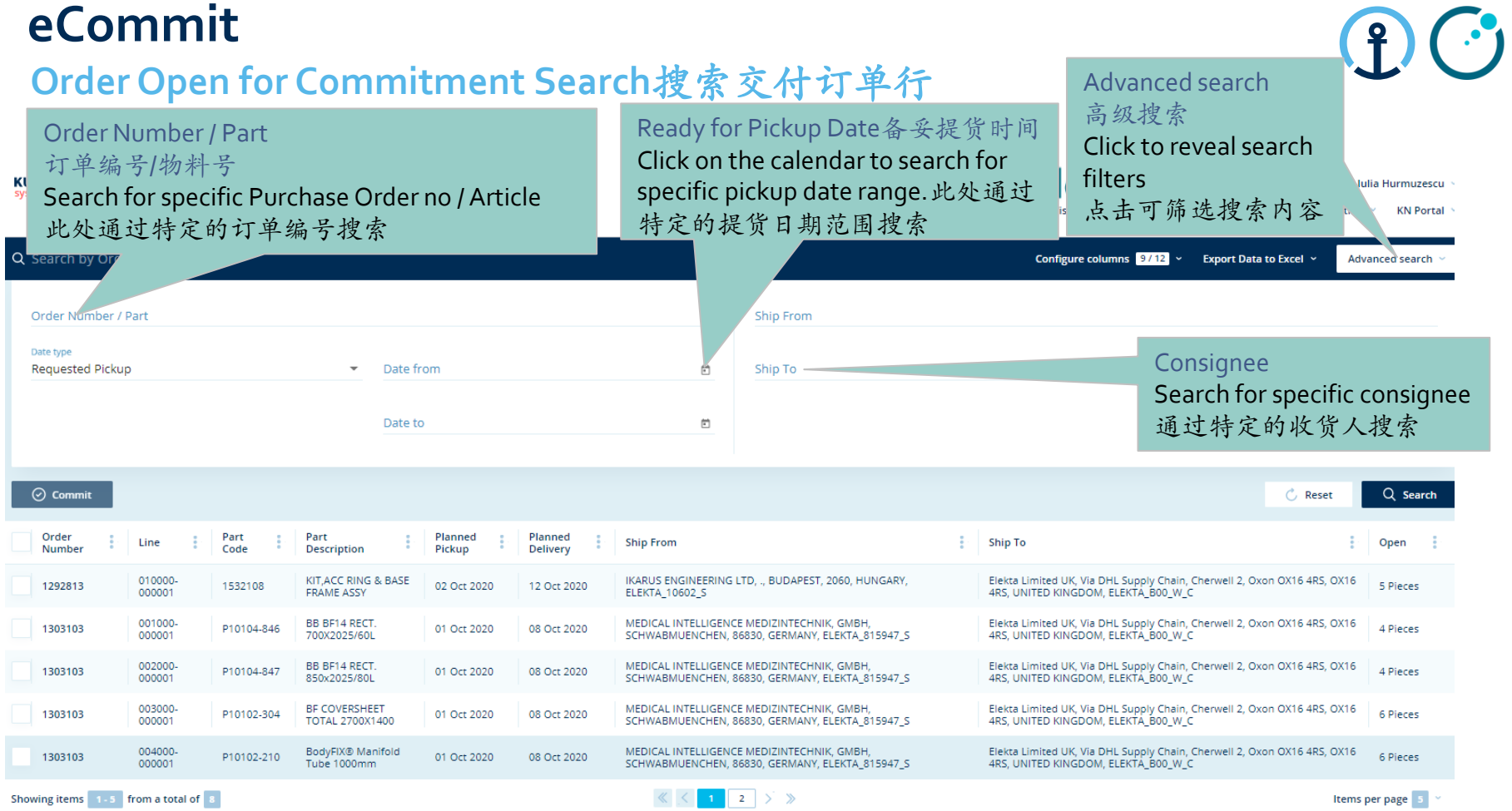

## **How to Commit 如何交付**

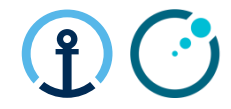

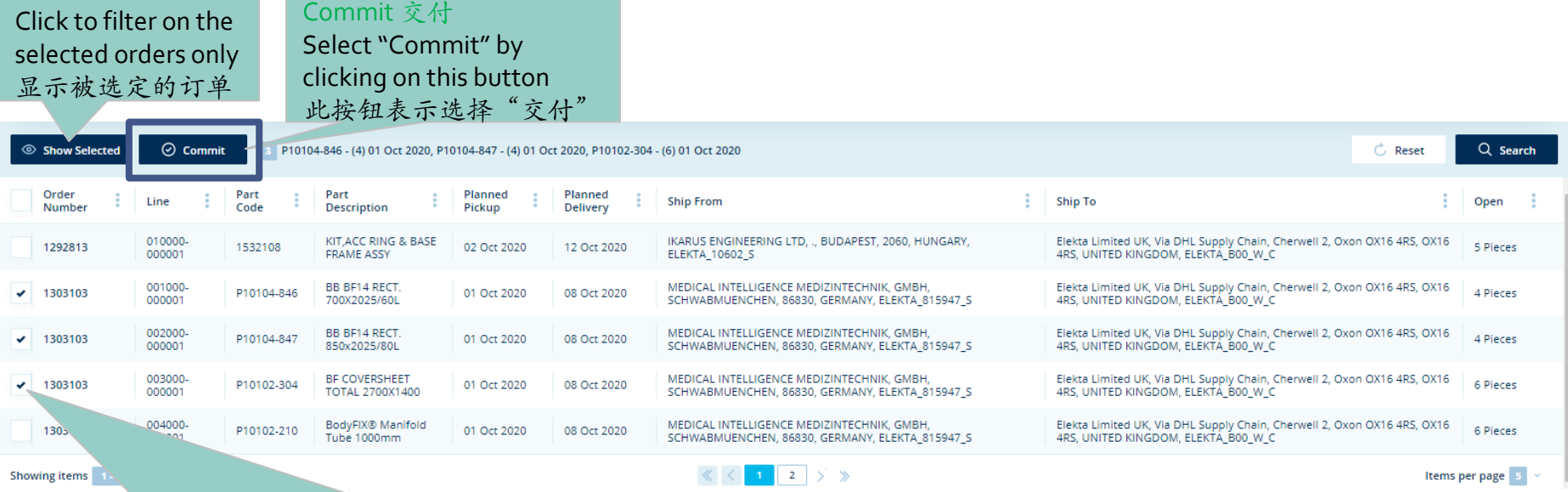

Multiple PO Lines can be consolidated into one 'Transport Order' (or 'K+N Execution Order') by checking the box for each line. Consolidation is possible as long as the collection / delivery date on each line is the same as the other which you would like to consolidate. 多个订单条目可以组合成一个运输订单,只需点选每个条目前面的复选框。只要每个订单条 目的提送货时间与地点一致,组合运输订单就可形成

### **Overview Commitment Screen** 交付页面预览

Click Show sidebar if sidebar on right-side of screen is not visible

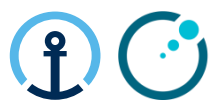

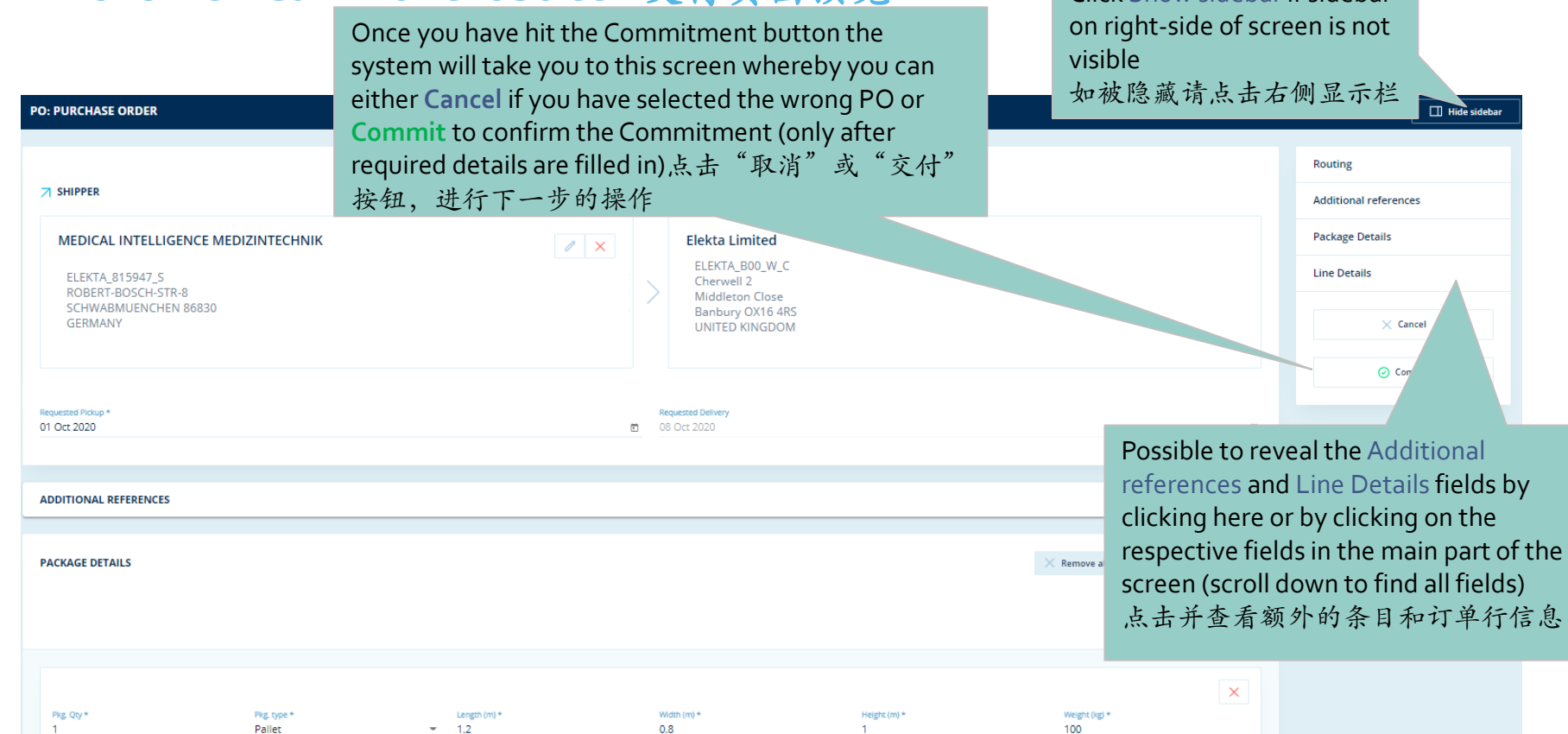

## **eCommit Detailed PO Line Explanation** 详细订单条目详述

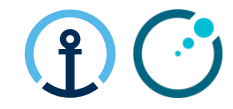

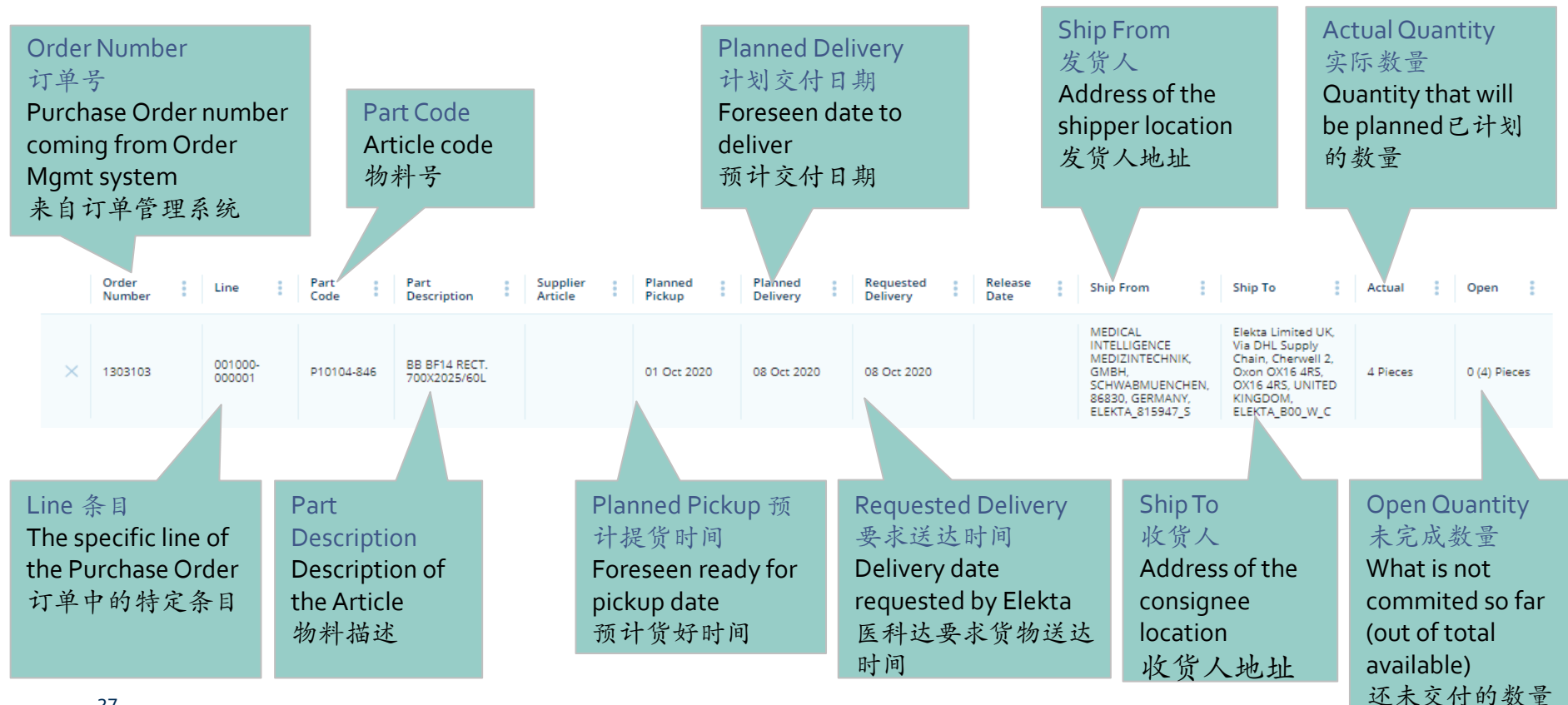

## **eCommit Package Details Explanation** 包装明细解释

Add Package / Remove all packages 添加 / 减少包装信息

Addional packages can be added可以添加包装信息 All packages can be removed if inputted incorrectly 所有错误的包装信息都可以被删除

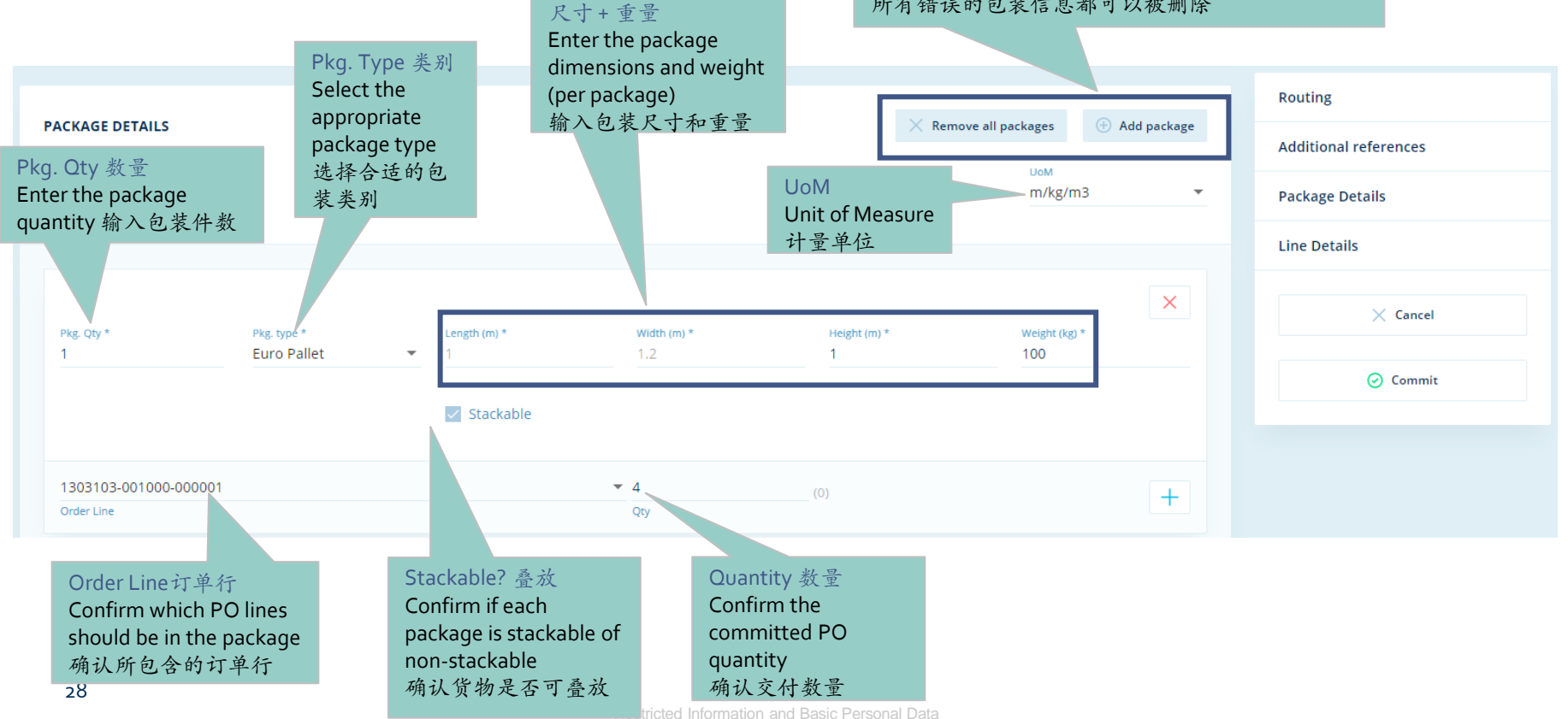

Dimensions + Weight

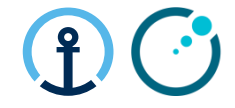

## **How to commit on Quantity and Date?** 如何交付数量与日期

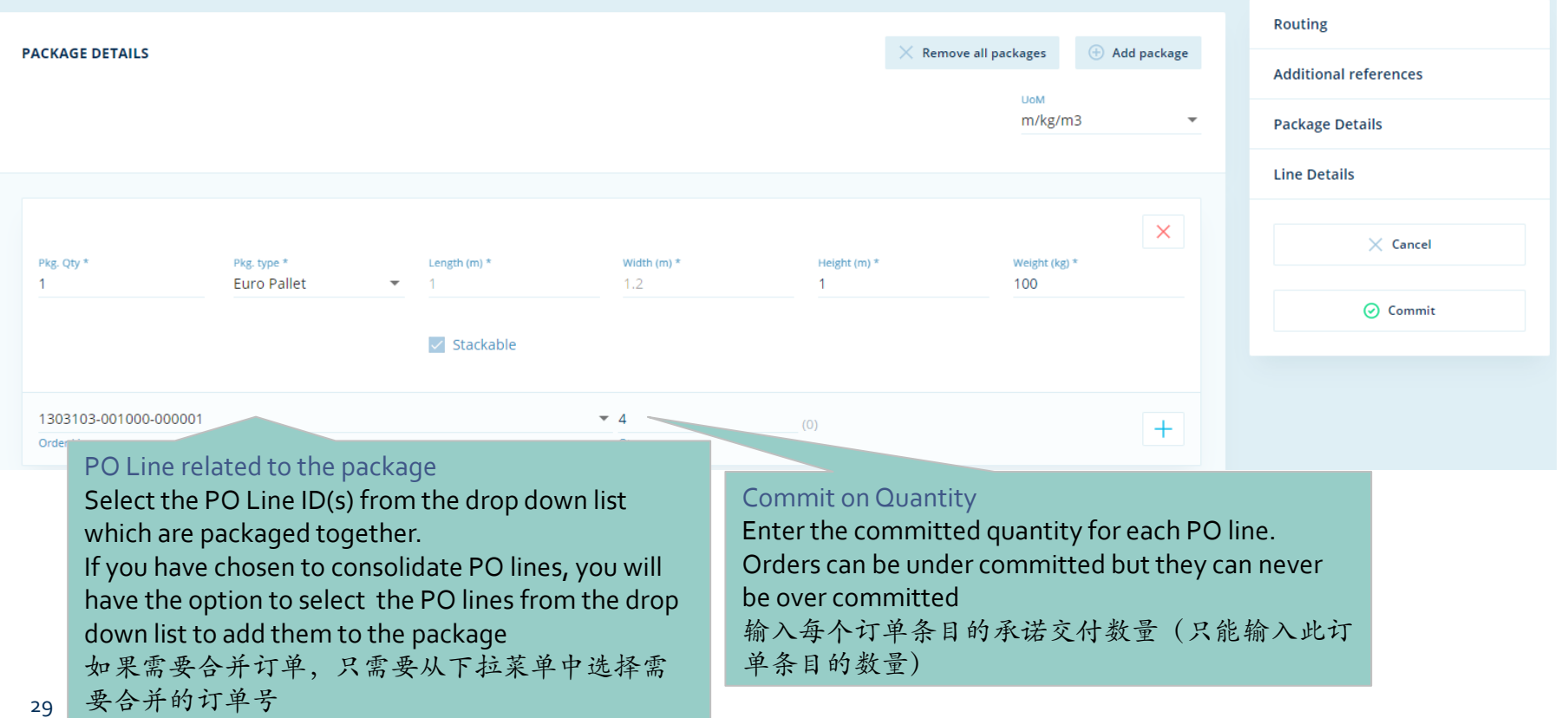

## **How to commit on Quantity and Date?**

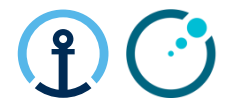

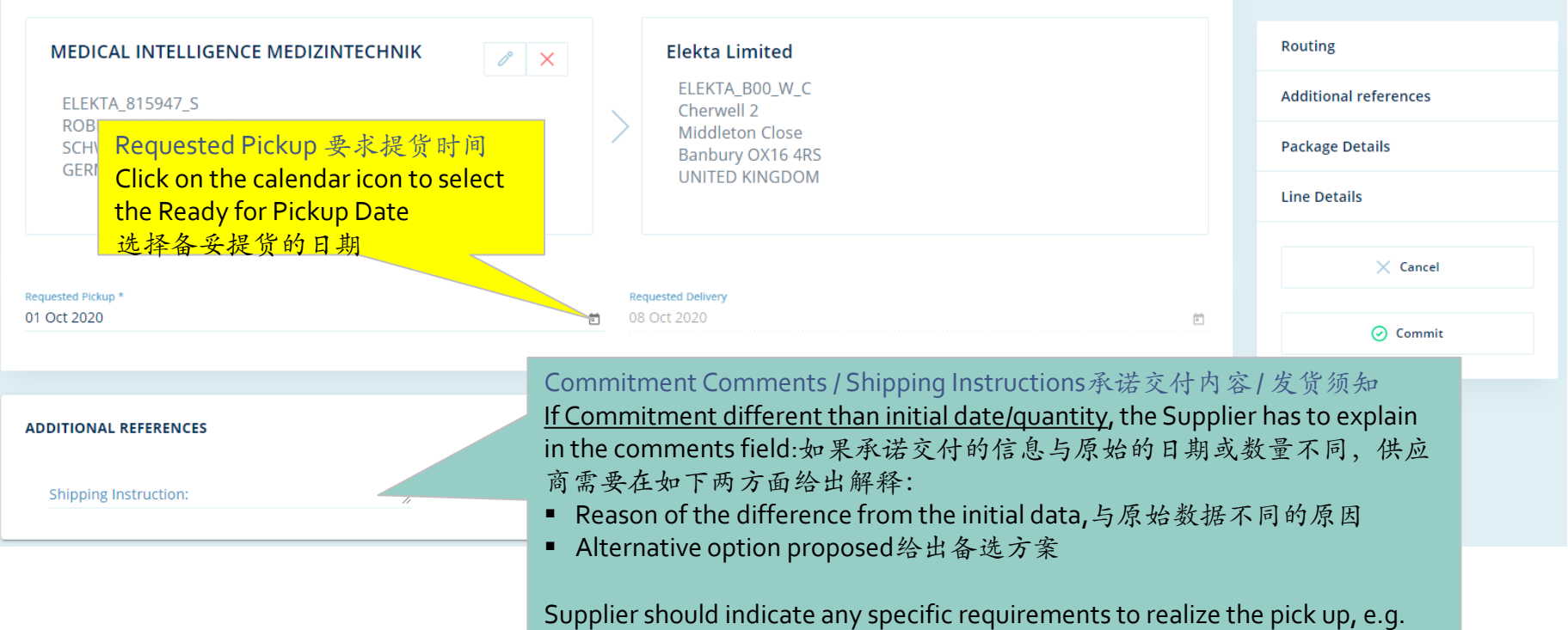

opening times, loading slot, tail lift…供应商要指明提货时的特殊要求,如开 放时间,装车位,装载时间,车位升降板等

## **eCommit Completing the Commitment**

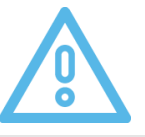

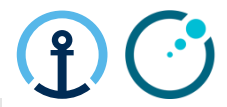

*KN CT books the Transport – No PO update possible after commitment* **德迅控制塔预订运输-交付后不可以更新订单** 

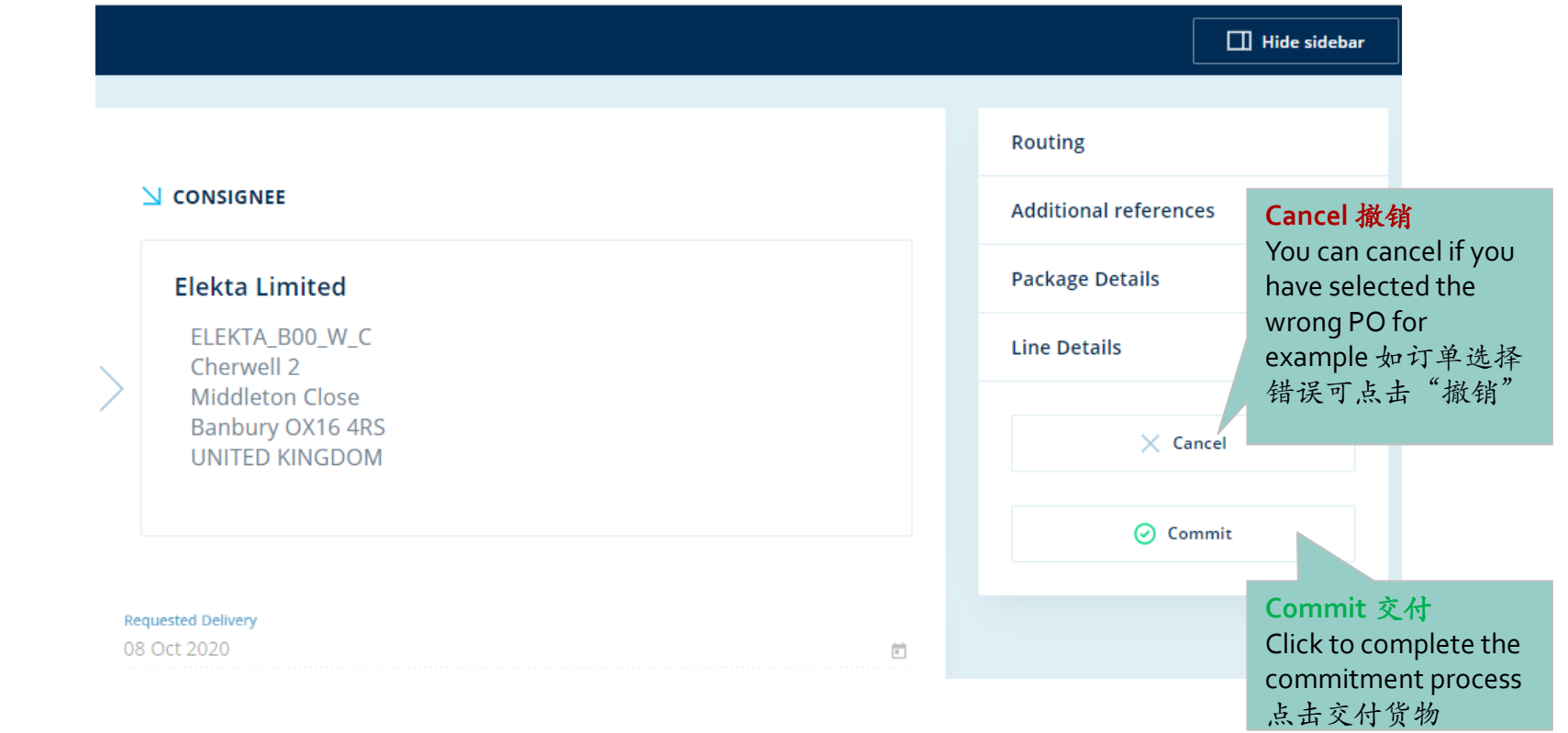

Restricted Information and Basic Personal Data

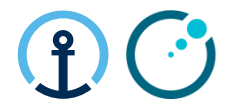

## **Responsibility of Each Party for Main Steps** 主要参与方的责任

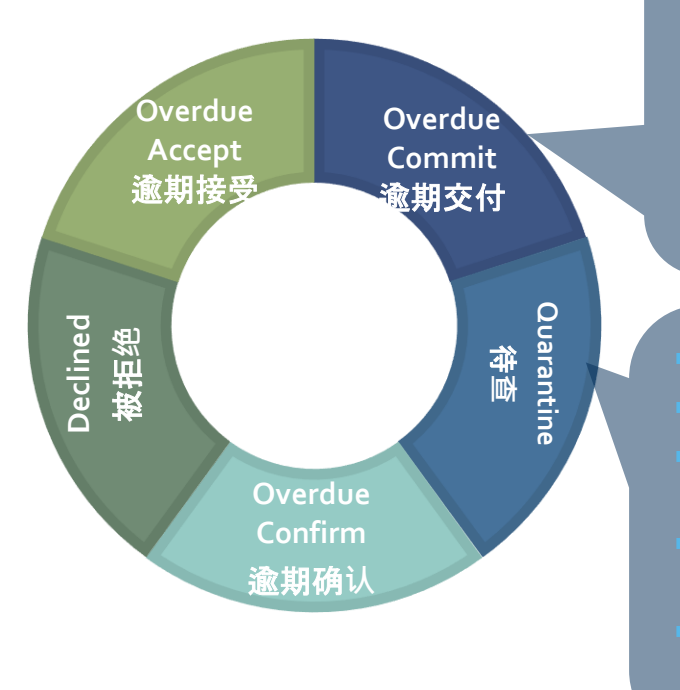

- Supplier: Get package info and commit PO lines.
- 供应商: 准备包装详情然后承诺交付订单行
- KN CT: Identify PO lines on daily basis if PO lines are still open after 3 notifications  $(>48h)$ .
- 德迅控制塔:逐日检视任何经历3次通知后还没交付的订单行
- Elekta Planner: Check the report and ensure the supplier actions the PO promptly
- 医科达计划人员:检查报告然后落实供应商尽快采取措施
- KN CT: Provide PO lines on a daily basis with specific reason codes
- 控制塔:逐日提交订单行和原因代码
- Elekta Planner: Advise correct pick-up date for CT to update KN system for order quarantined
- 医科达计划人员: 提供正确提货日期以便让德迅控制塔为进入待查的订单更新 系统状态
- Elekta Strategic Buyer: Provide template to CT containing the required supplier master data
- 医科达决策采购人员:提交控制塔需要的主数据模板和相关的数据

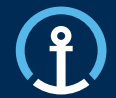

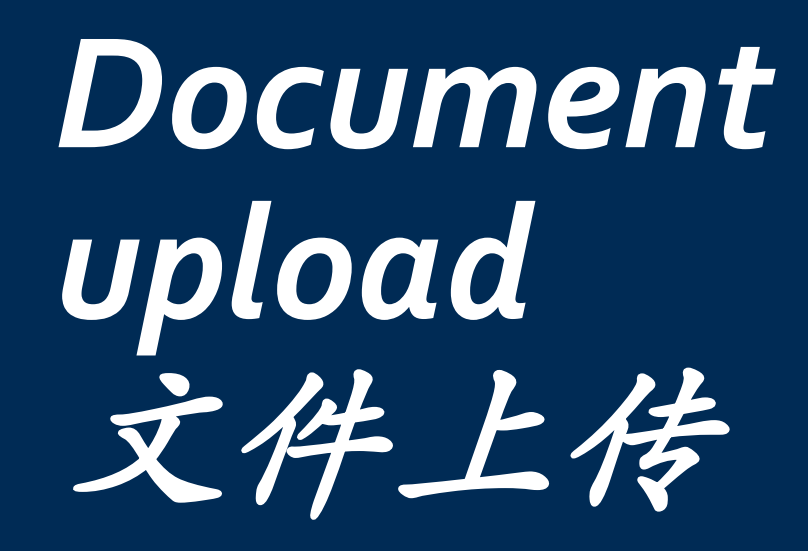

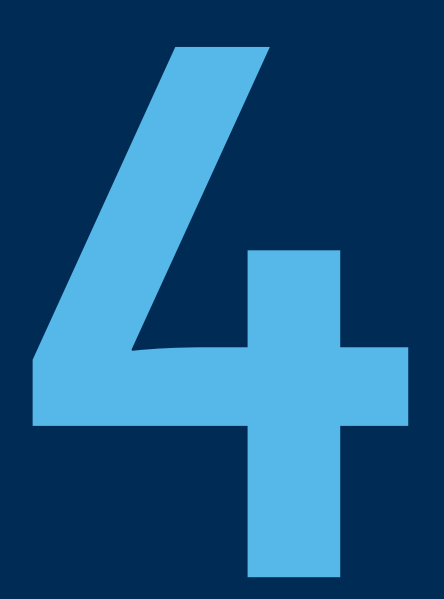

#### Restricted Information and Basic Personal Data

## **eConfirm**

## **Document Upload** 文件上传

The document upload should take place in **eConfirm** after the eCommit has been triggered. 在电子承诺步骤触发后,文件上传功能在会在电子确认步骤中发生 It is important to wait 15 minutes after commitment and prior to accessing eConfirm, to allow order transmission 切记必须在完成订单承诺后15 分钟才可以在电子确认中进行文件上传

Key steps: 请遵守下列步骤:

- 1) Commit PO in eCommit 对订单进行电子承诺
- 2) Following eCommit you will receive an email Inviting you to upload documents 按照承诺步骤你会收到一封邀请您上传文件的邮件
- 3) Once all documents are available, please upload ASAP (Latest on day of pickup) 一旦所有文件可用,请立即上传(最迟在提货当天)
- 4) Pickup takes place 提货过程发生
- 5) Action eConfirm by clicking "Confirm Pickup" 点击"确认提货"完成电子确认

*Document upload is mandatory. Pick-up will not be planned without document upload!!!*  文件上传是强制性的,没有上传文件将无法进行提货

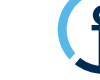

#### **eConfirm** Reference to be used for upload in eConfirm **Document Upload** 文件上传 用于在电子确认中上传 的引用• Invitation message邀请信息 - Upon eCommit you will receive a notification From: G-Log Advisor <donotreply\_OTM\_IL4\_TEST@kuehne-nagel.com> message clearly specifying Sent: Thursday, December 17, 2020 3:16 AM 电子承诺后您会收到一封详述的通知信息 To: Shah, Chirag / Kuehne + Nagel / Lux FY-IC <chirag.shah@kuehne-nagel.com> Subject: Elekta | Document Upload Invitation | CAPTEC LTD (STERLING) | GB to NIL | 163858888142-1860280282 - Execution Order (within Subject) **KUEHNE+NAGEL** 执行编号(在主题内) Document(s) - Upload Invitation - Purchase Order Relating to the below committed purchase order lines, please ensure ALL of the following documents are uploaded to the KN eOrder system immediately to ensure the timely 订单号 collection of the goods: - Required documents  $POID(s):$ 需要的文件类型 9047577;001000 - Daily reminders will be send until the Pick up Required Document(s): Daily reminders #Packing List date if documents are missing or only partially #Commercial Invoice uploaded. 日常提醒 It is vitally important to ensure an exact match between documents, physical cargo and 若文件未上传或部分上传,日常提醒会一直 exact PO lines which were committed in the KN eOrder system. Non-conformance in document provision and document upload will complicate Customs Clearance and can lead • Final Notification 发送直到提货日期当天 to serious delay, investigation and could even lead to additional costs being recharged by Elekta to the supplier. - Final notification will be send on the Pickup 最终提醒 Partial Document(s) - Upload Reminder date if documents are still not uploaded in full. Missing Document(s) - Upload Reminder 若文件始终未上传完整,最终提醒会在提货 当天发送

Missing Document(s) - Final Notification

## **Document Upload** 文件上传

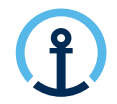

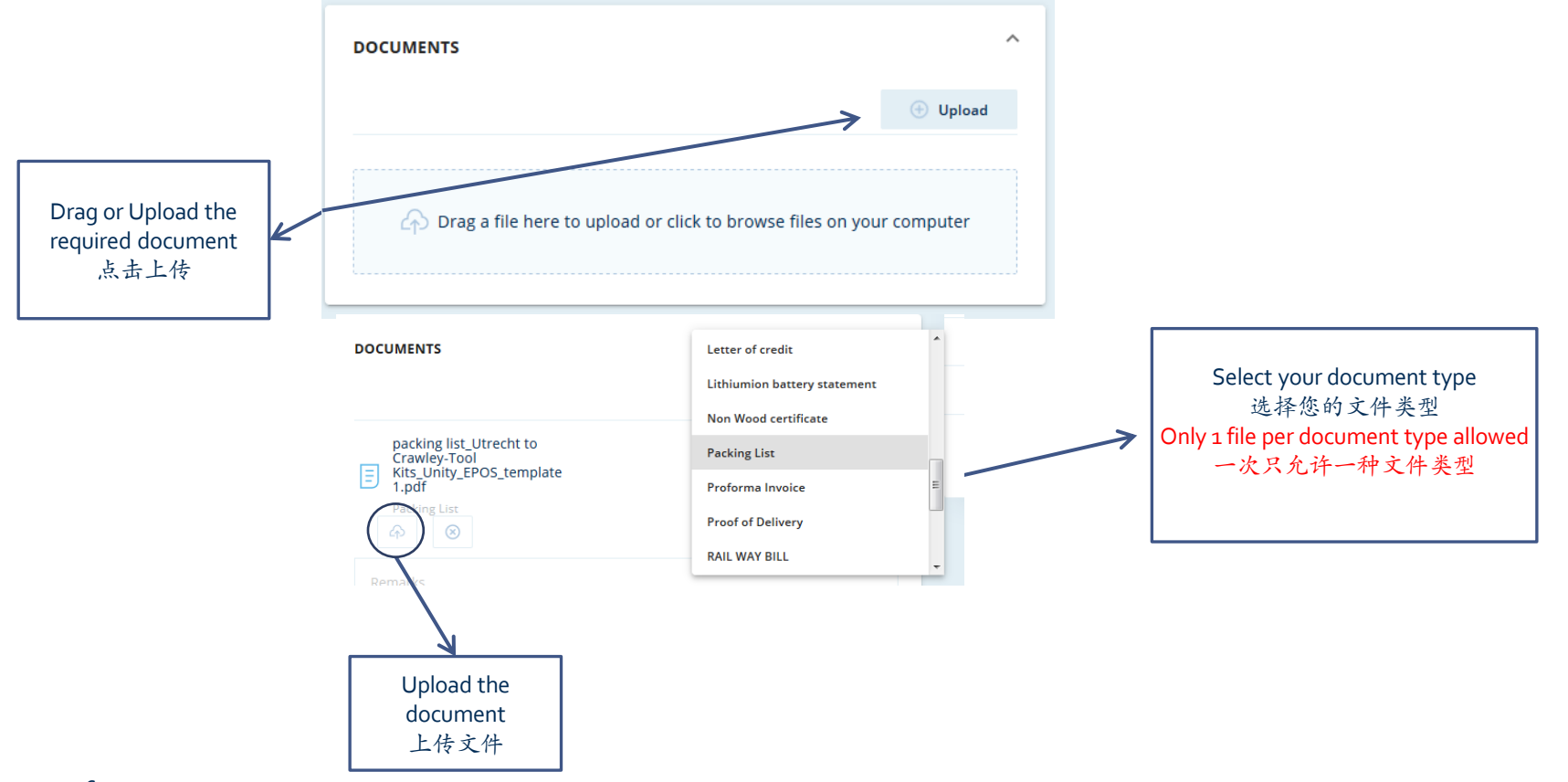

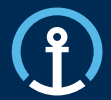

Release/Update 下单/更新

Acceptance 接受

Commitment 交付

Confirmation 确认

Delivered 配送

## **How do I know there is a PO available for Confirm?**

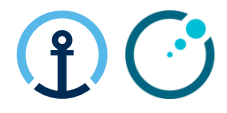

## 我如何知道是否已有可接受的订单?

The KN Control Tower will send email messages to the supplier based on the agreed contact details shared by Elekta and set-up as master data in the KN Control Tower system. The messages will flow as follows:

本着医科达分享的联系方式和德迅控的主数据德迅控制塔会发给供应商电子邮件。信息交流是这

样发生的:

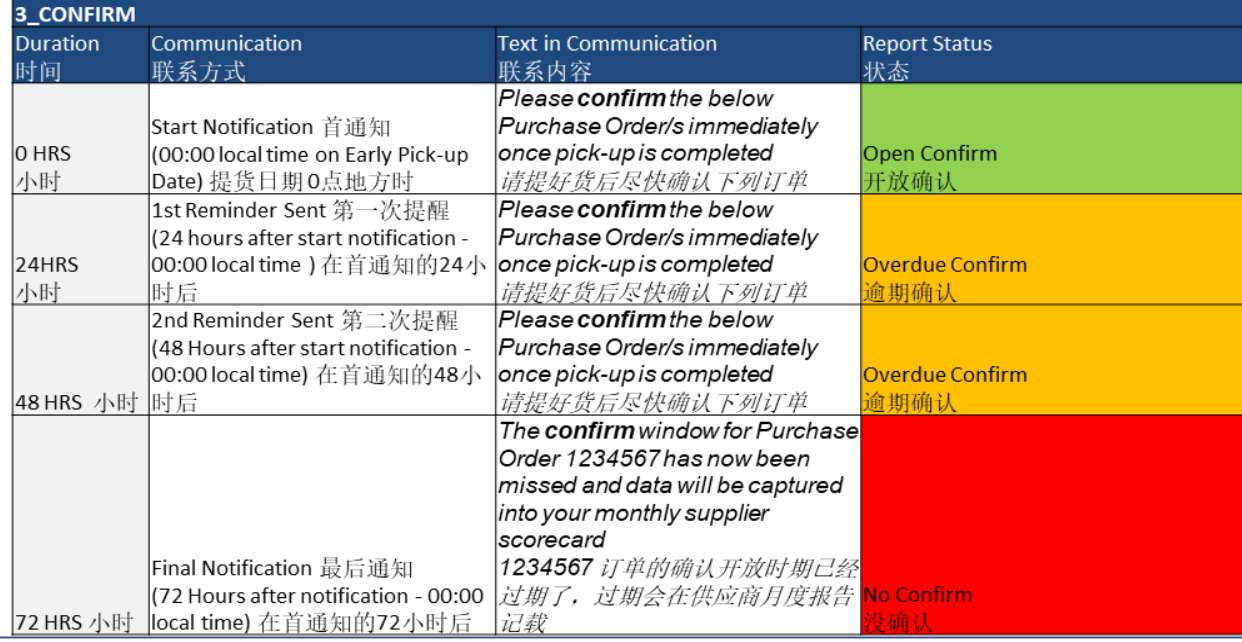

### **What information do the messages contain?**

电子通知包含什么信息?

The message all provide clear information in regards to the pick-up date, PO Line, Part, Quantity etc and the amount of time left in order to complete the Confirm step.

电子确认的信息包含有关提货日期,订单行,零件,数量等等的细节,还有剩余的完成确认 所需的时间。

Thu 26/09/2019 15:58

donotreply OTM IL4 PROD

NOTIFICATION - Pick-up Confirmation required in the Web Supplier Portal for Transport Order KNEU/ELEKT.125763579987-286494651

knlux.il.act.elekta

Click here to download pictures. To help protect your privacy, Outlook prevented automatic download of some pictures in this message.

#### Dear supplier

Please confirm the below Purchase Order/s immediately once pick-up is completed

x Right-click here to download pictures. To help protect your privacv, Outlook preve

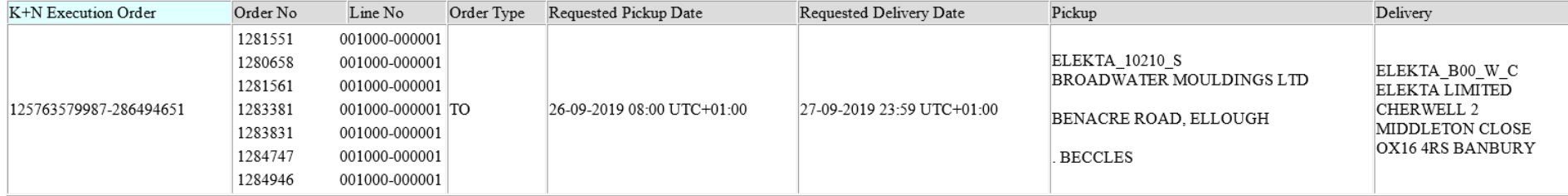

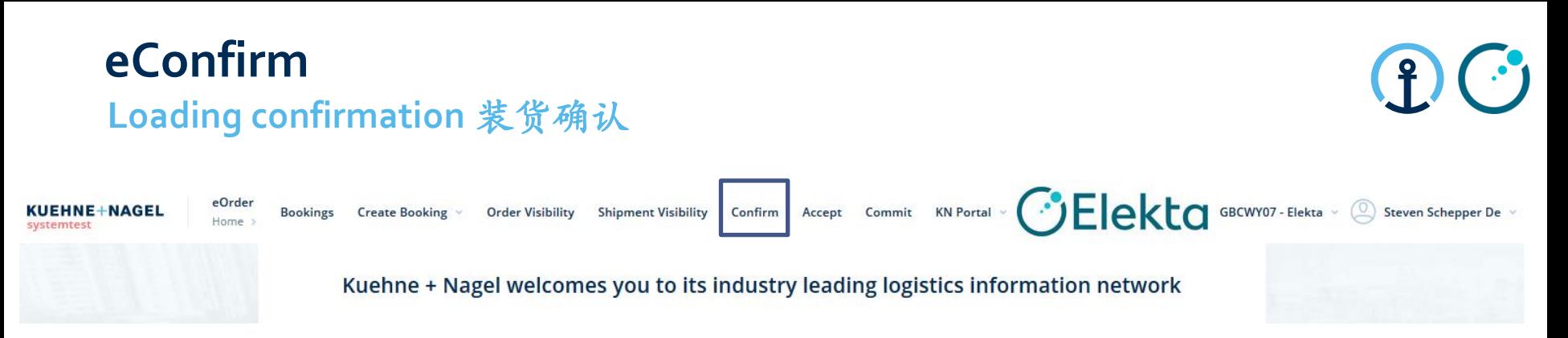

- eConfirm is a platform that allows suppliers to confirm that purchase order lines have been loaded.
- eConfirm 是一个让供应商根据订单要求确认完成装货的平台

## **Searching for Order** 订单搜索

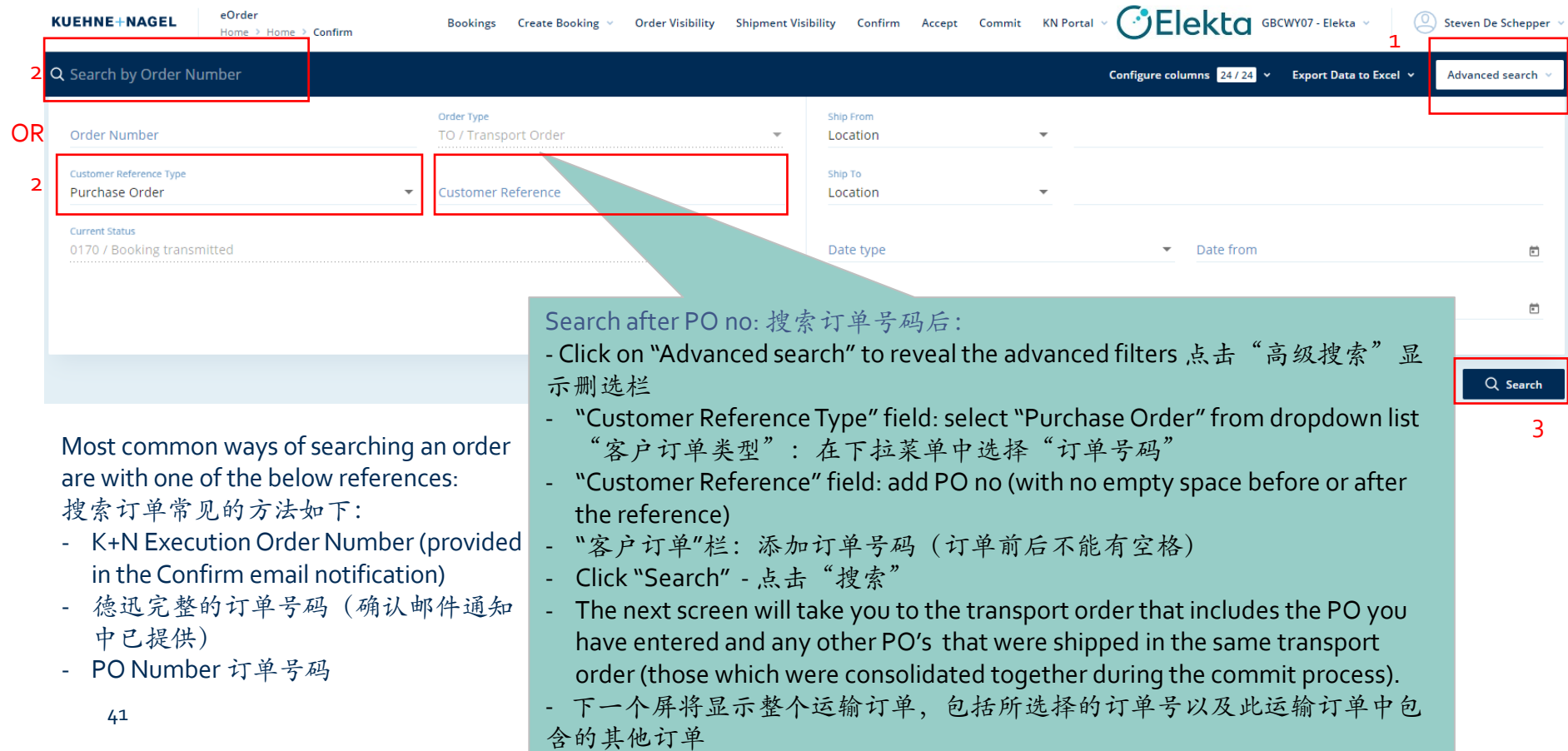

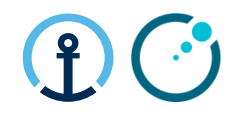

## **eConfirm Select Order Confirmation** 选择确认订单

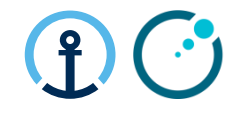

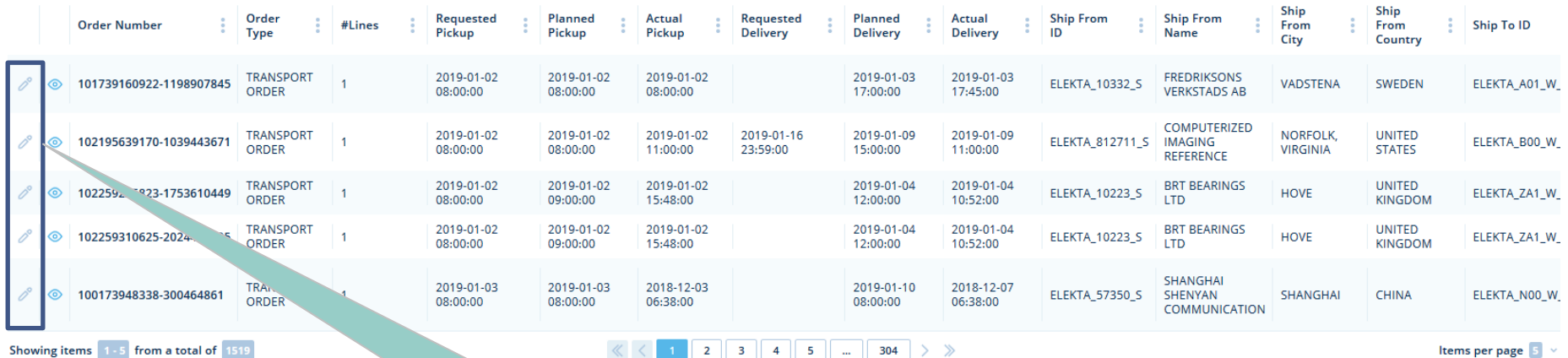

Select Pencil for editing the requested order 点击铅笔图标可以对订单进行修改

Restricted Information and Basic Personal Data

## **eConfirm Select Order Confirmation** 选择确认订单

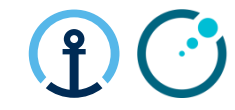

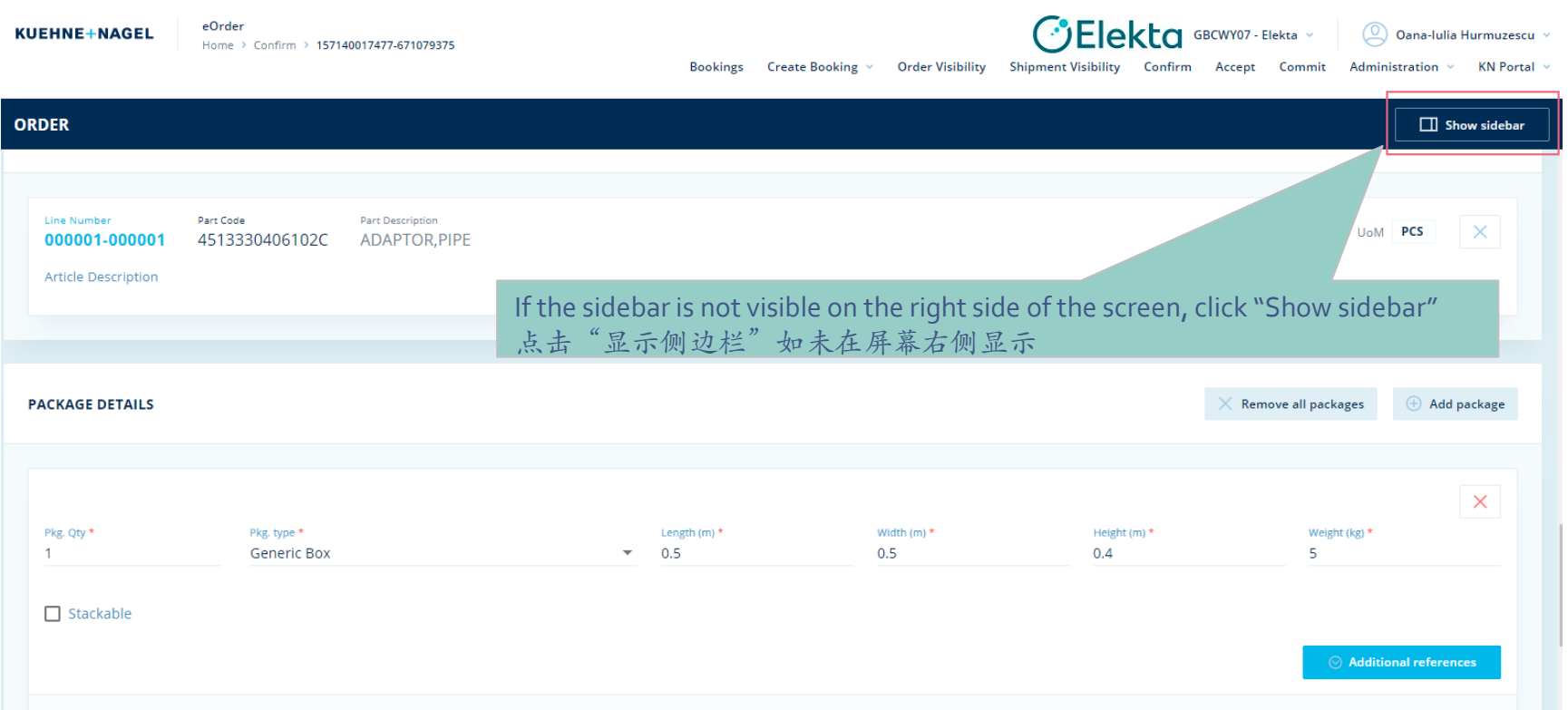

**Order Line** 

## **Confirming Shipping Actuals** 确认实际装货信息

 $(0)$ 

Qty

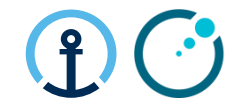

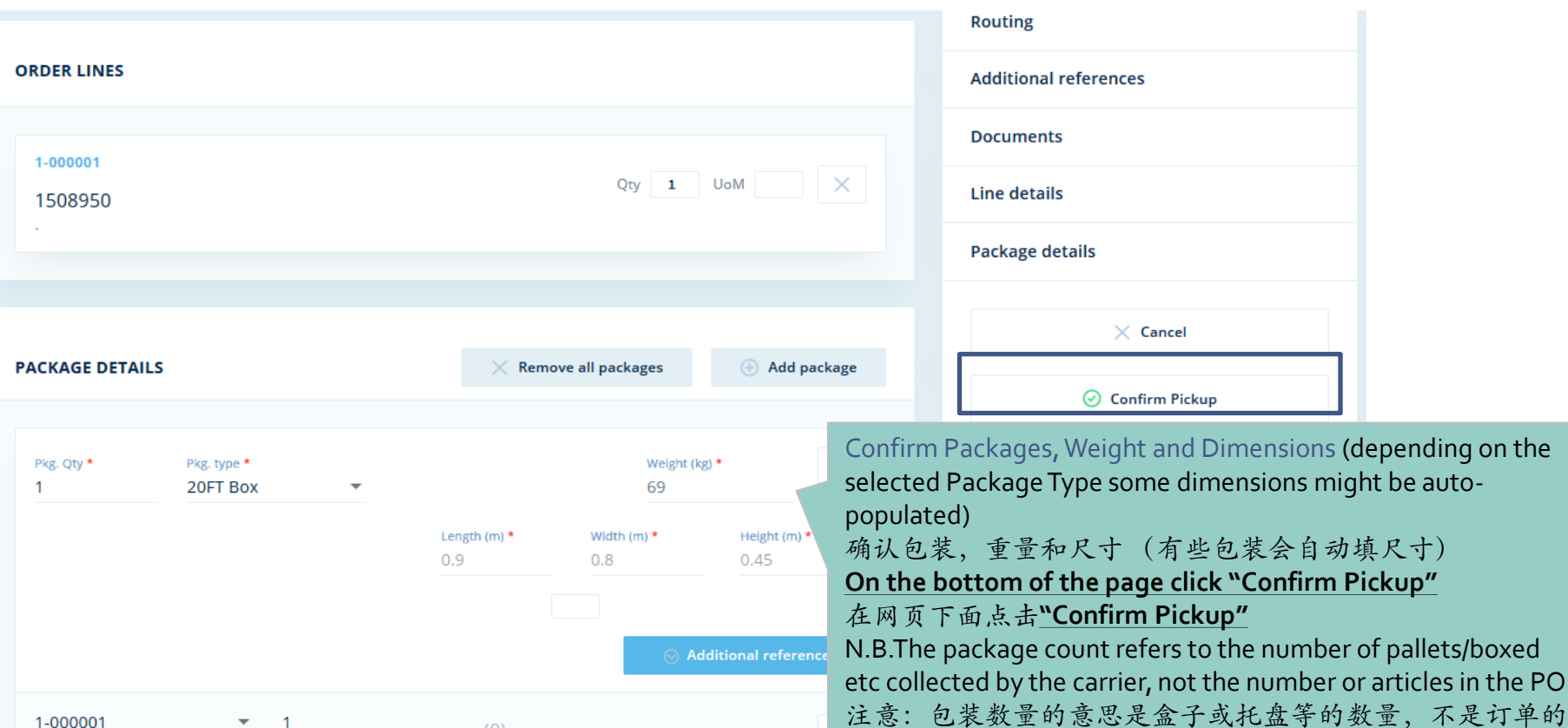

数量

## **Responsibility of Each Party for Main Steps** 参与方的责任

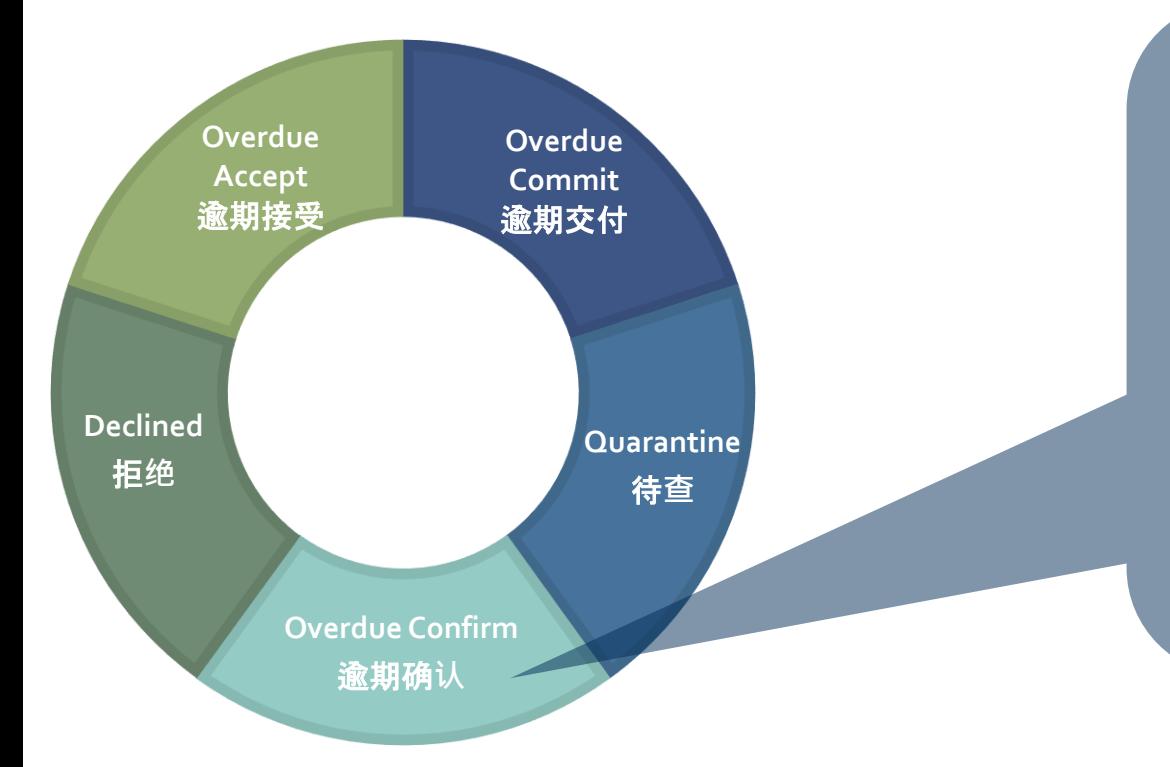

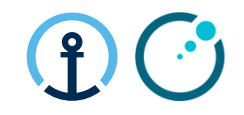

- Supplier: Confirm package details within 24h of collection.
- 供应商: 提货完成的24小时后以内 确认包装明细
- KN CT: Identify PO lines on daily basis if PO lines are still open for confirmation (>24h).
- 德迅控制塔:逐日检视任何24小时 后还没确认的订单行
- Elekta Planner: Check the report and ensure the supplier actions the PO promptly.
- 医科达计划人员:检查报告并落实 供应商尽快解决

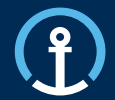

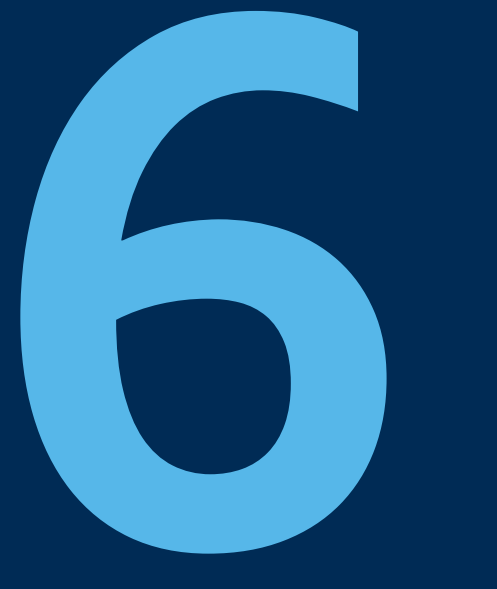

## *Loadplan* 装载计划

## **Loadplan**

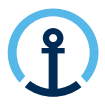

## **Confirmation of Shipment Planning** (货物安排计划的确认**)**

- Loadplan including details inputted by supplier during commit: 装载计划包含了供应商在e commit 时所承诺的订单资料
	- Dims & Weight per handling unit 每个单位的尺寸及重量
	- Assigned Forwarder 指定物流服务供应商
	- Mode of Transport & Equipment 运输方式 与柜子型号
	- Reference numbers: PO's, KNIL Order + shipment ID 附注 :订单编号,德迅订单编号
	- Daily shared from the day of planning until day of PU (Incl.) 系统将会每天发送有关提货 讯息直到提货当天

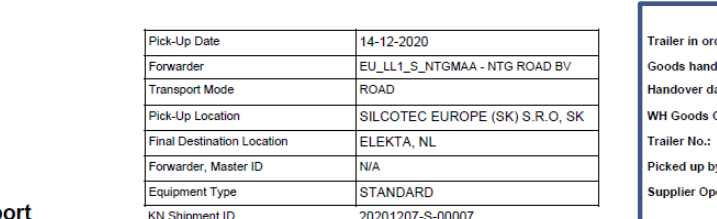

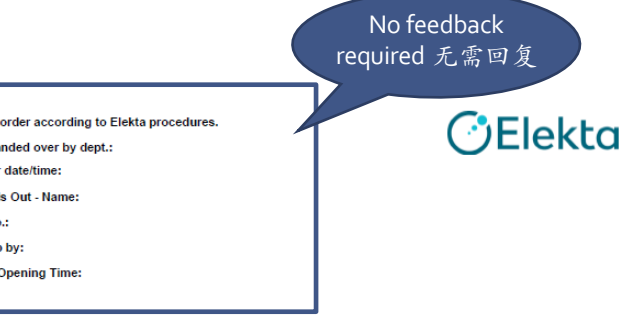

**Load Plan Rep** 

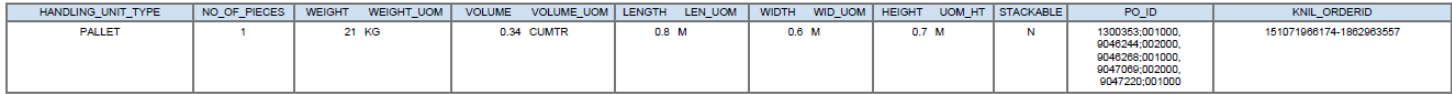

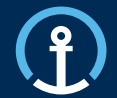

## *Order Visibility* 订单可视化

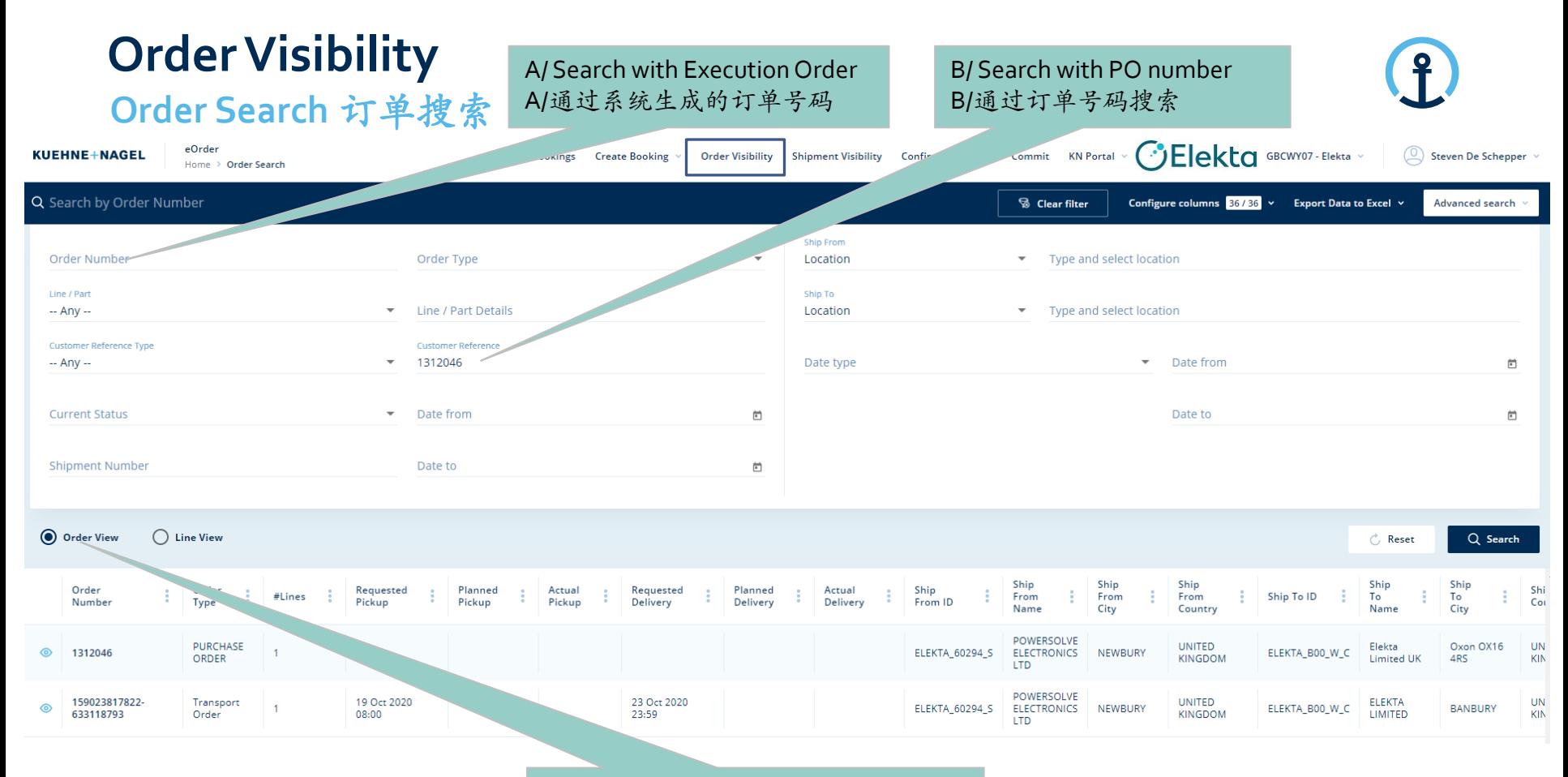

#### Order view: Complete address overview 订单显示页面:完整的地址概述

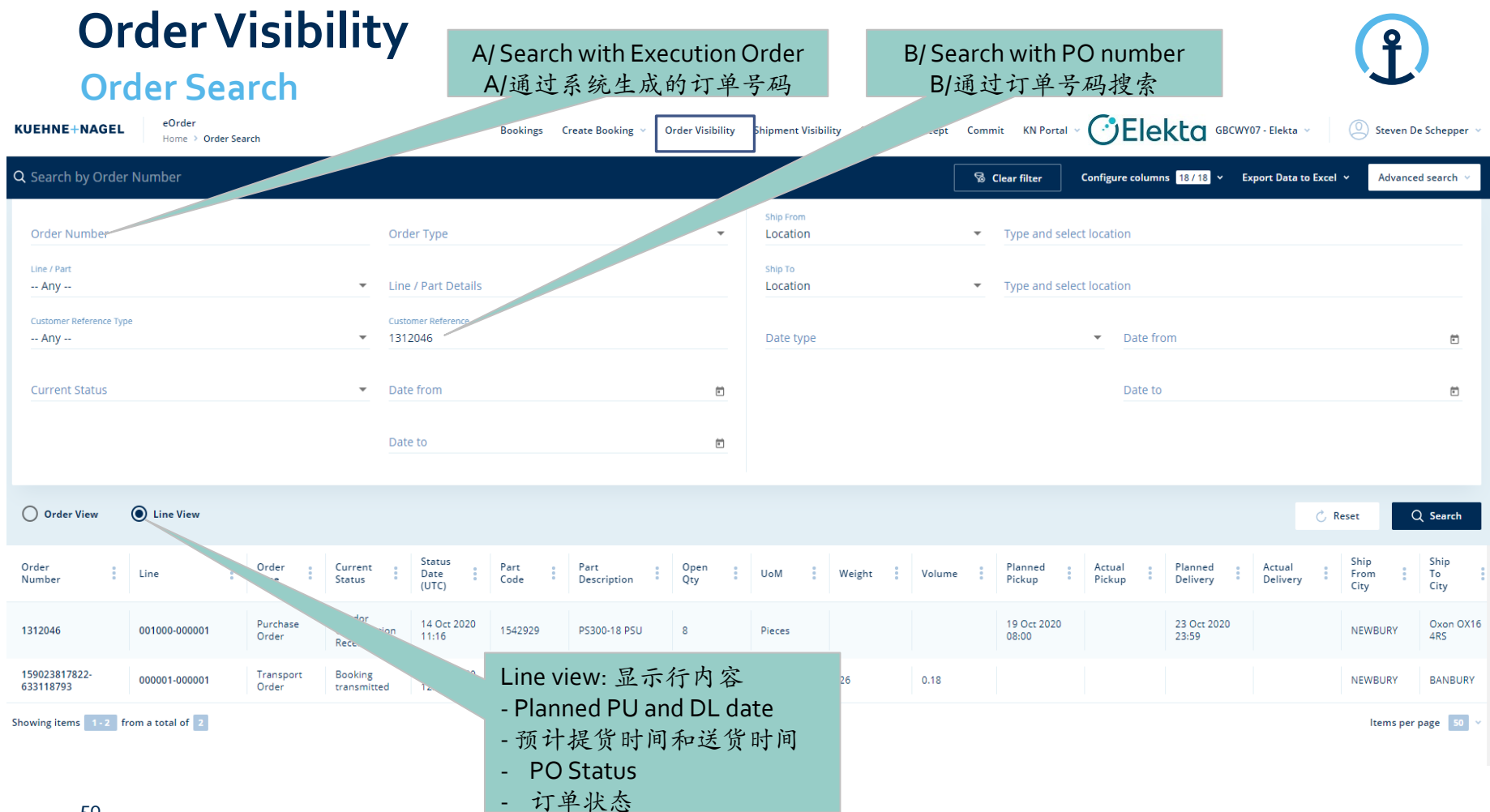

Restricted Information and Basic Personal Data

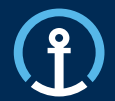

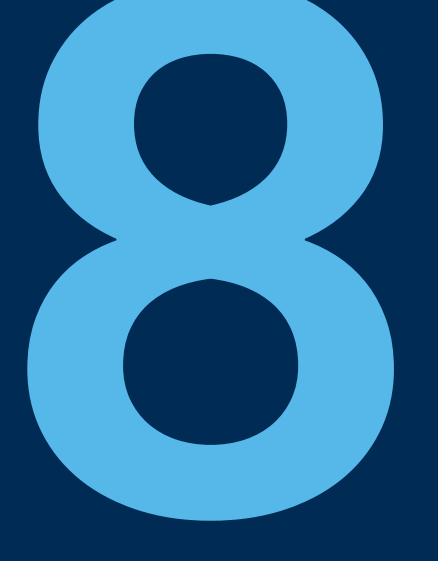

## *Priority PO's* 优先订单

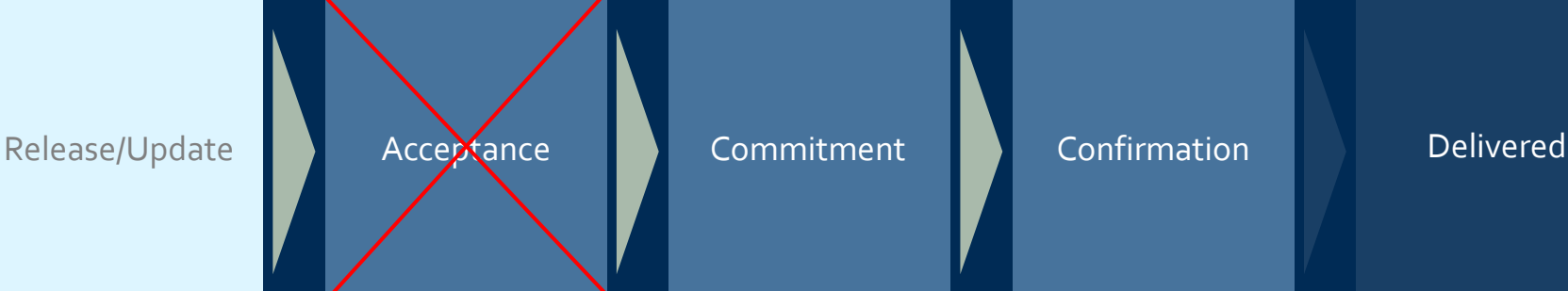

## **Priority PO's Process**

### **Different process workflow**

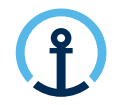

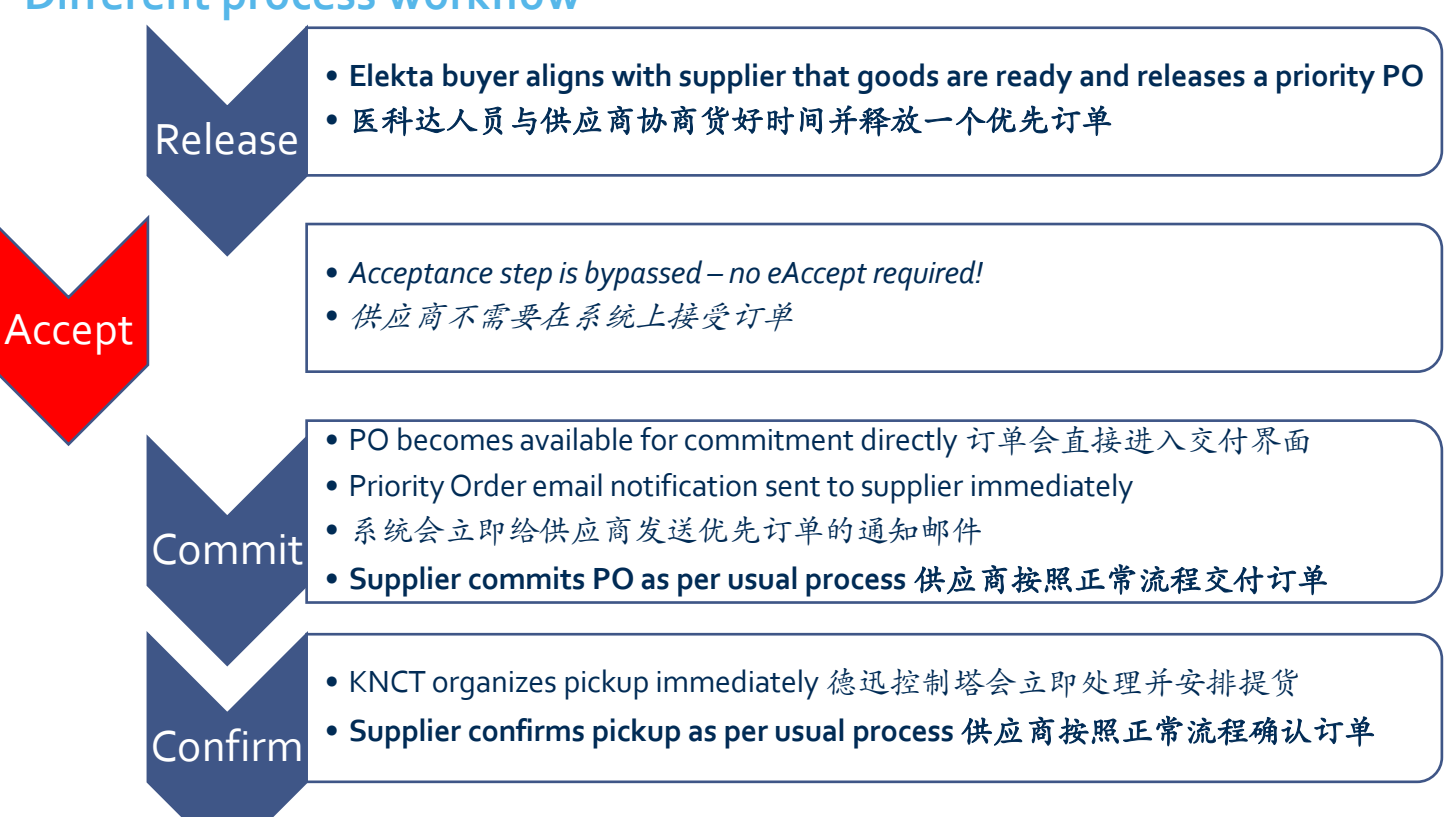

## **Priority PO's Email Notification**

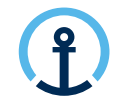

**What information does the message contain?** 邮件中所包含的信息

The eCommit notification message clearly indicates that the PO is a Priority Order and therefore eCommit should be executed immediately.

交付通知邮件中强调此订单是需要优先处理的,供应商需要立即完成订单交付Do. 24.09.2020 15:16

donotreply@kuehne-nagel.com

[OFS - systemtest] #TEST Priority Order: Kuehne & Nagel eCommit: 1304110 ready for COMMITMENT

knlux.il.act.elekta: Loewenbrueck, Jan / Kuehne + Nagel / LUX FY-IC

Dear Supplier.

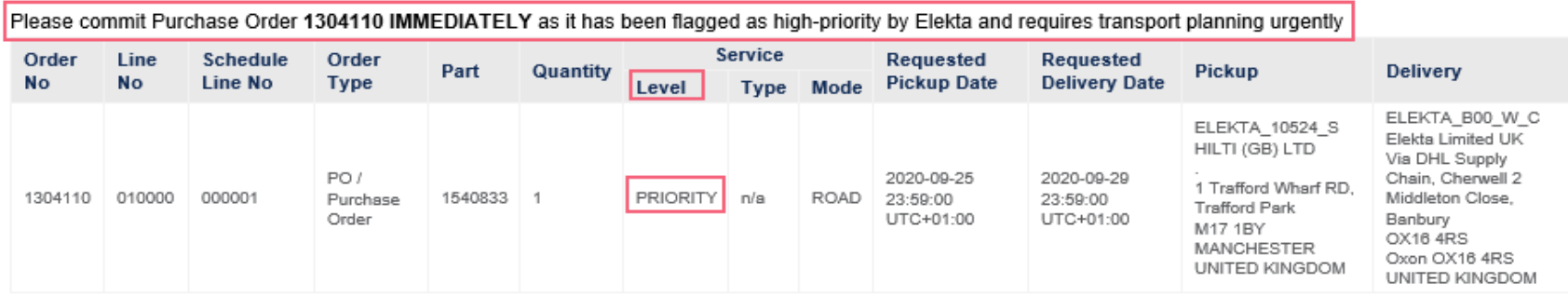

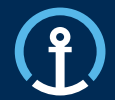

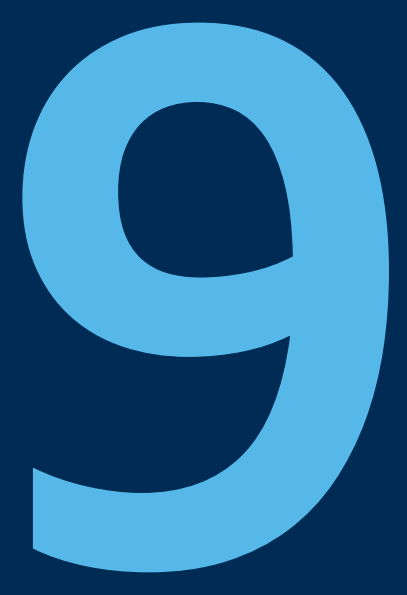

## *Timelines* 时间线

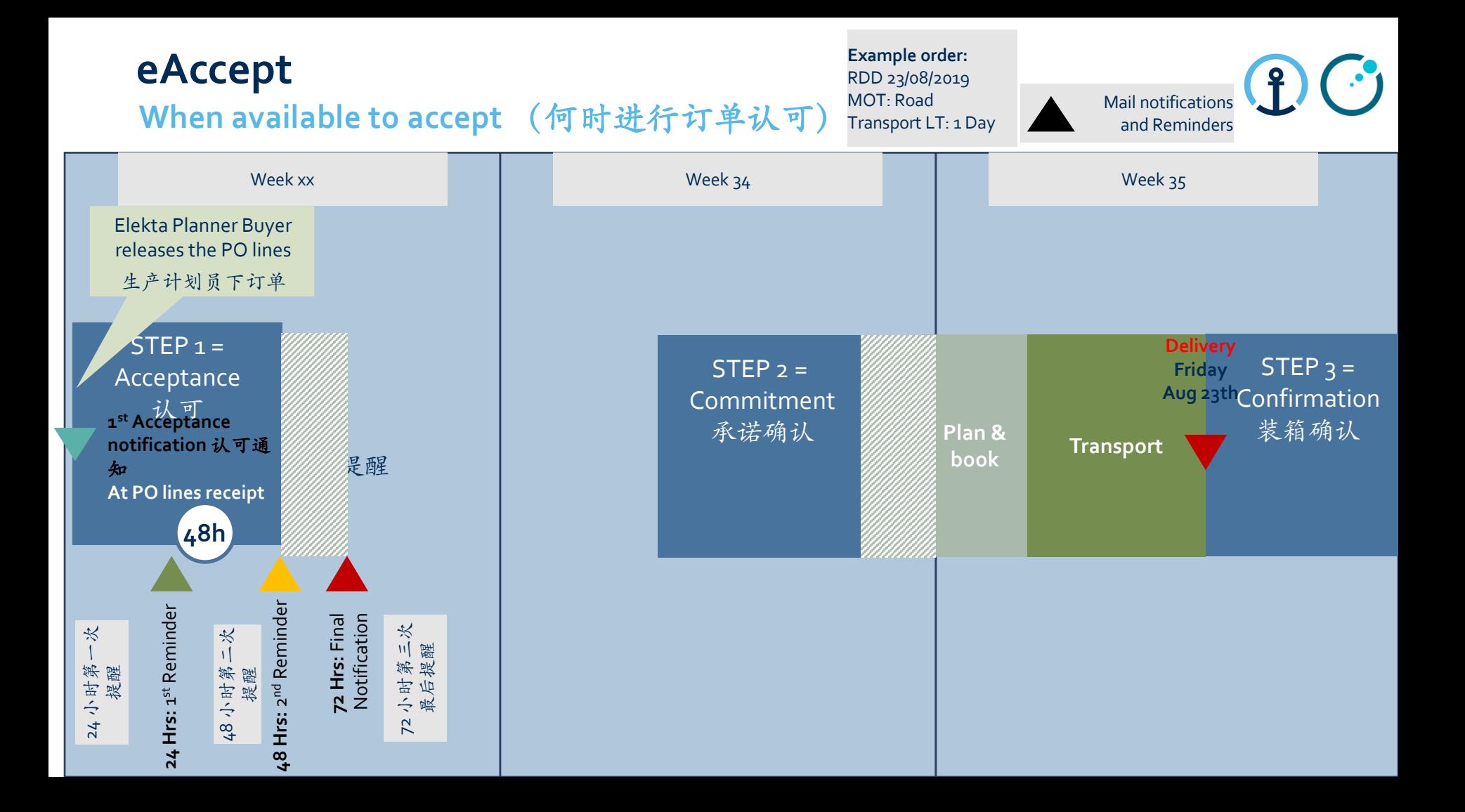

The transport cut-off times and the timing of the commit messaged in relation to the planned pick-up date are displayed in the diagram to the right.

**Transport Cut-off Times** ( 运输计划截止时间)

运输计划截止时间和承诺交付的时间以及相关的计划装箱时间的内 在关联表述在右侧的途中以表述:

▪ **Road / Air : 2 working days (by 23h59) before PU**  陆运**/**空运:提货日期前两个工作日

**eCommit**

For example:

- if requested PU is Wednesday, the PO should be committed by Monday 23h59 如果提货时间为周三,订单需要在周一23:59分前完 成交付
- if requested PU is Tuesday, the PO should be committed by
- Friday23h59 如果提货时间为周二,订单需要在前一个周五23:59分 前完成交付
- *\*This allows a 1 day transport planning window for the KN Control Tower.*  以便留给德迅1天时间进行交通安排
- Sea: 6 working day (by 23h59) before PU 海运: 提货时间前六 个工作日

For example: if requested PU is Tuesday, the PO should be committed by previous Monday 23h59

调度安排6 如果提货时间为周二,订单需要在前一周的周一23:59分前完成交付 *\*These shipments require a longer transport cut-off time in order for the KN Control Tower to secure a shipping container prior to stuffing and collection.*海运需要更长的时间以便德迅安排相关的海运集装箱的

#### **Commitment**

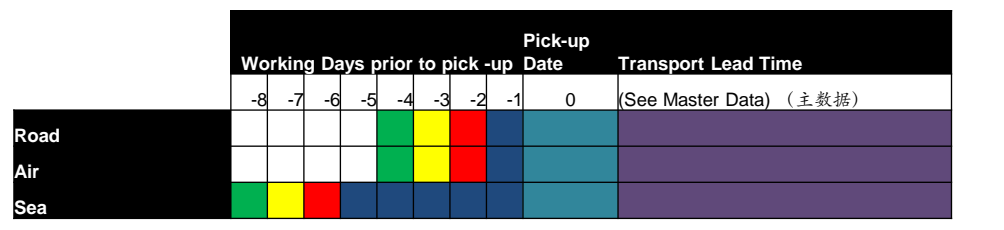

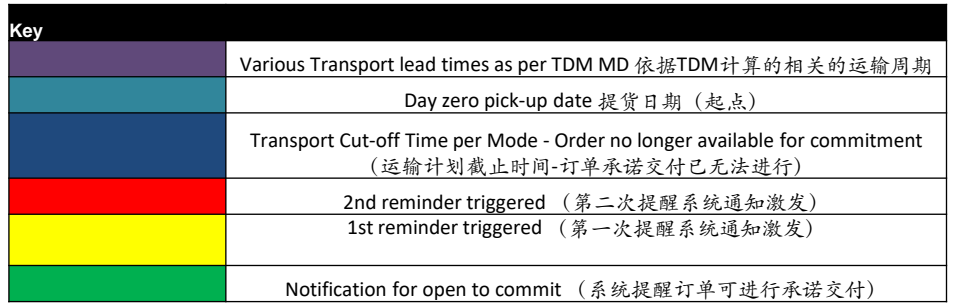

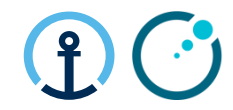

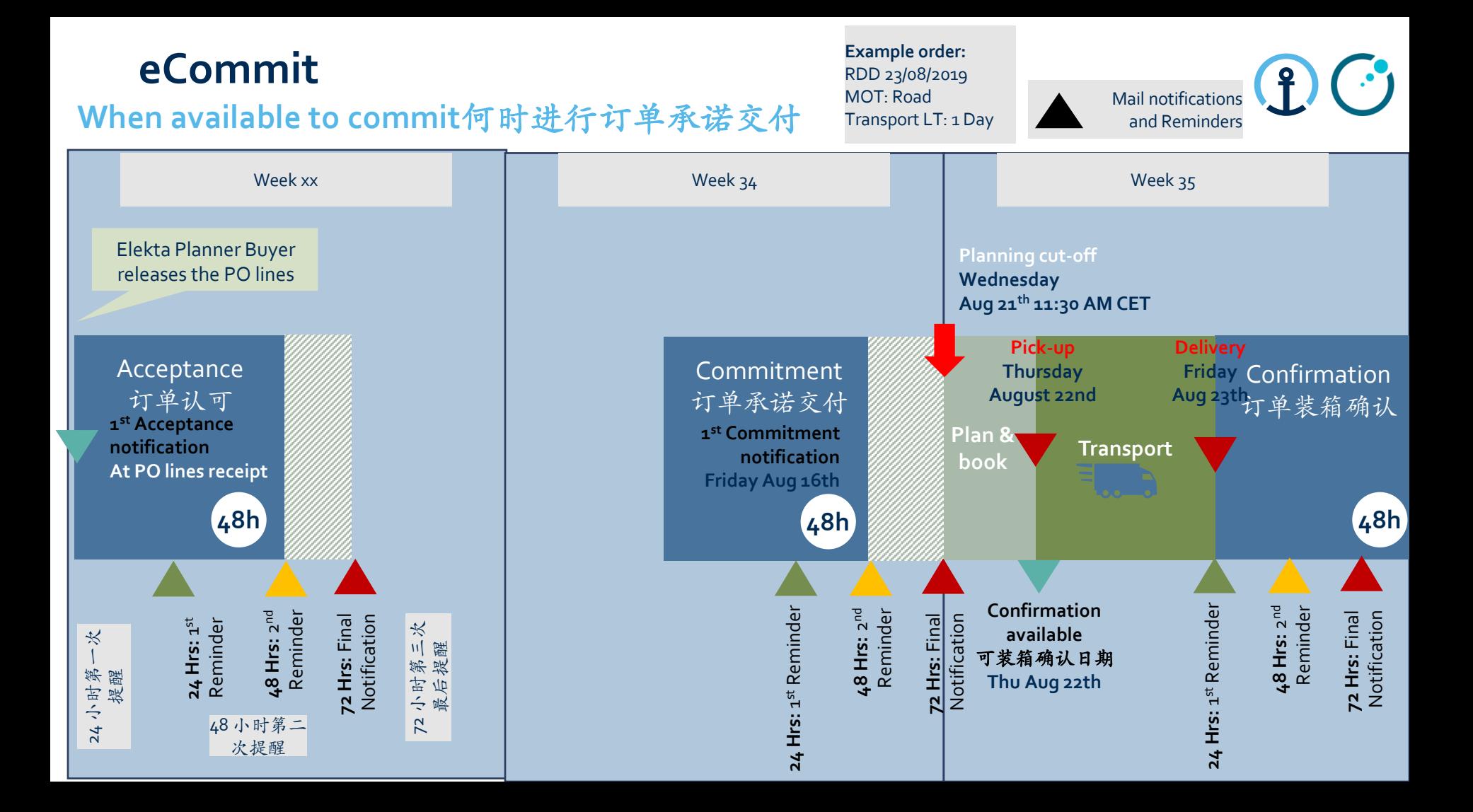

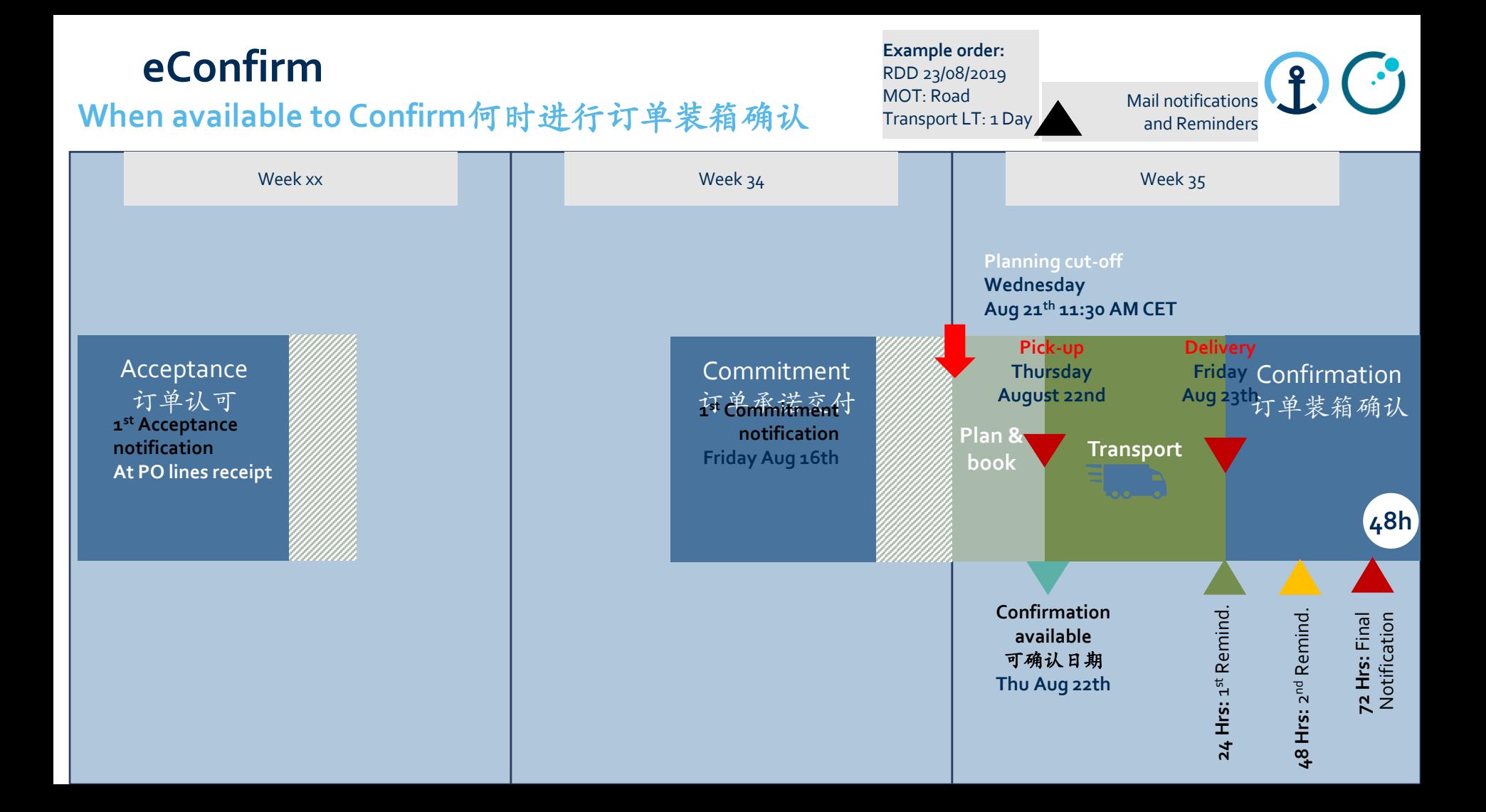

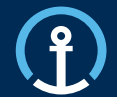

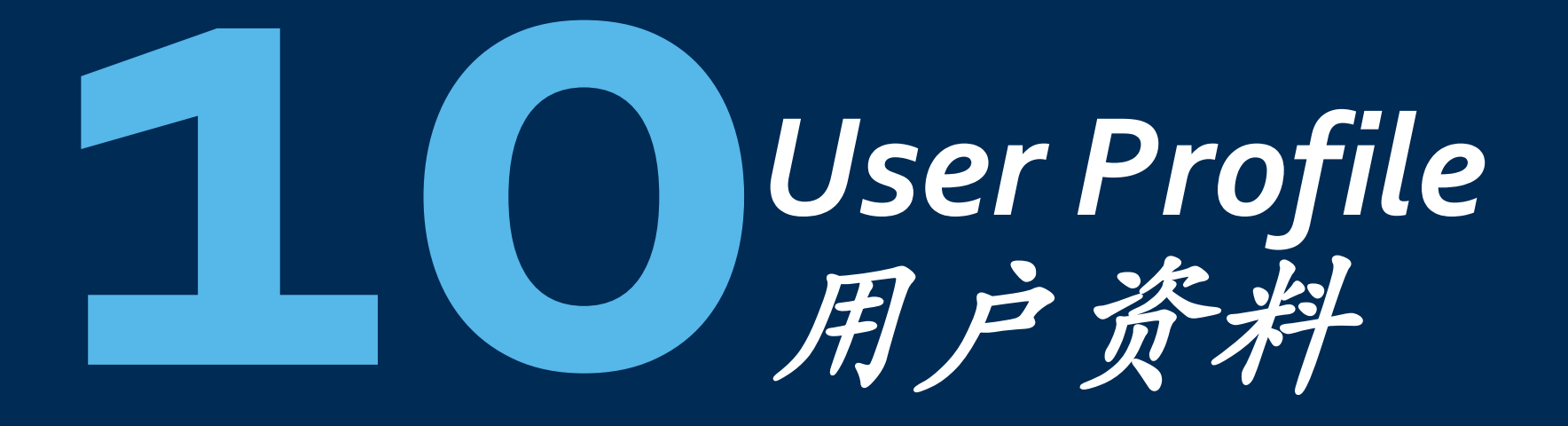

## **User Profile** 用户资料

- Under User name it is possible to adjust own **User Profile** Settings that will be applied across **eOrd**
- 

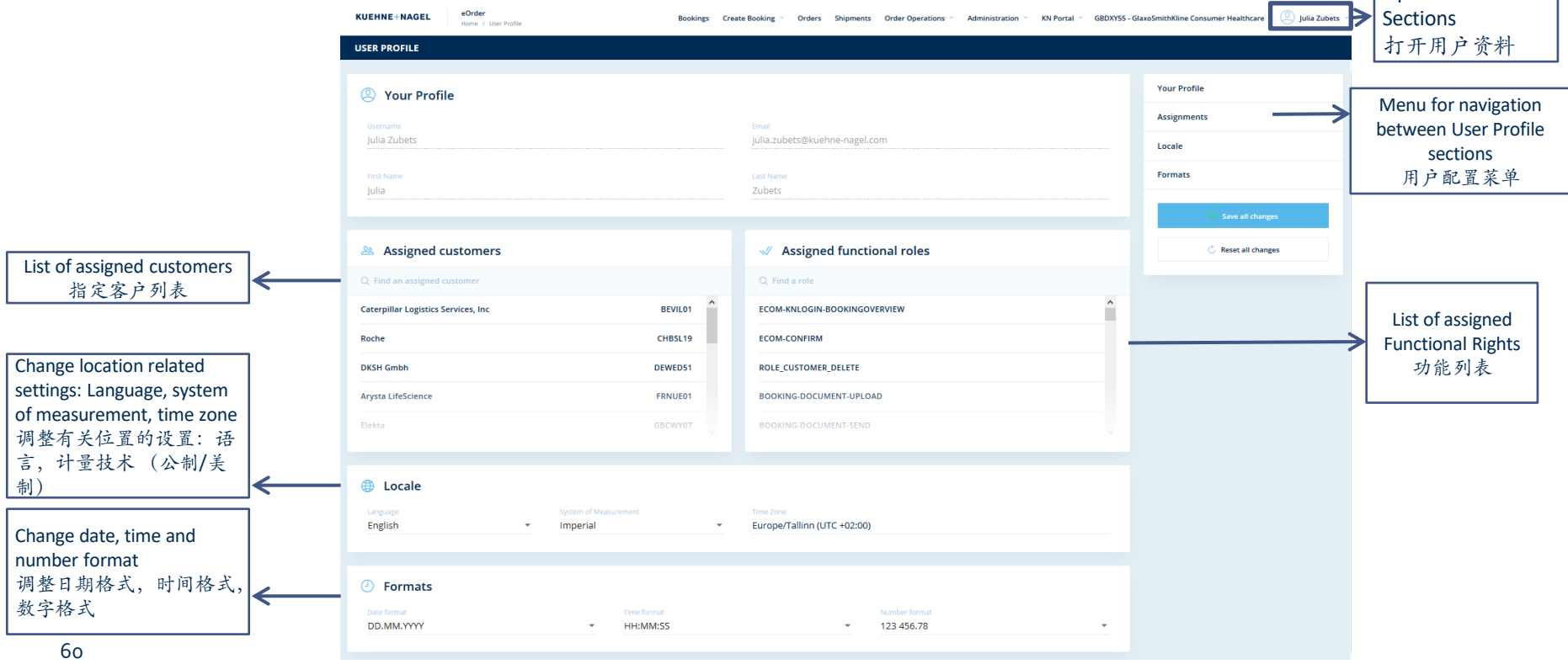

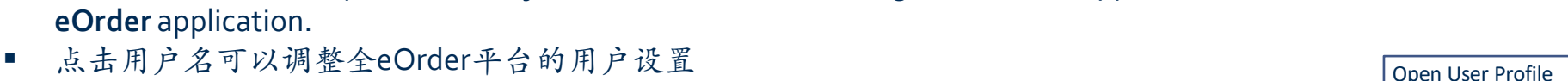

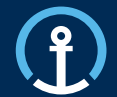

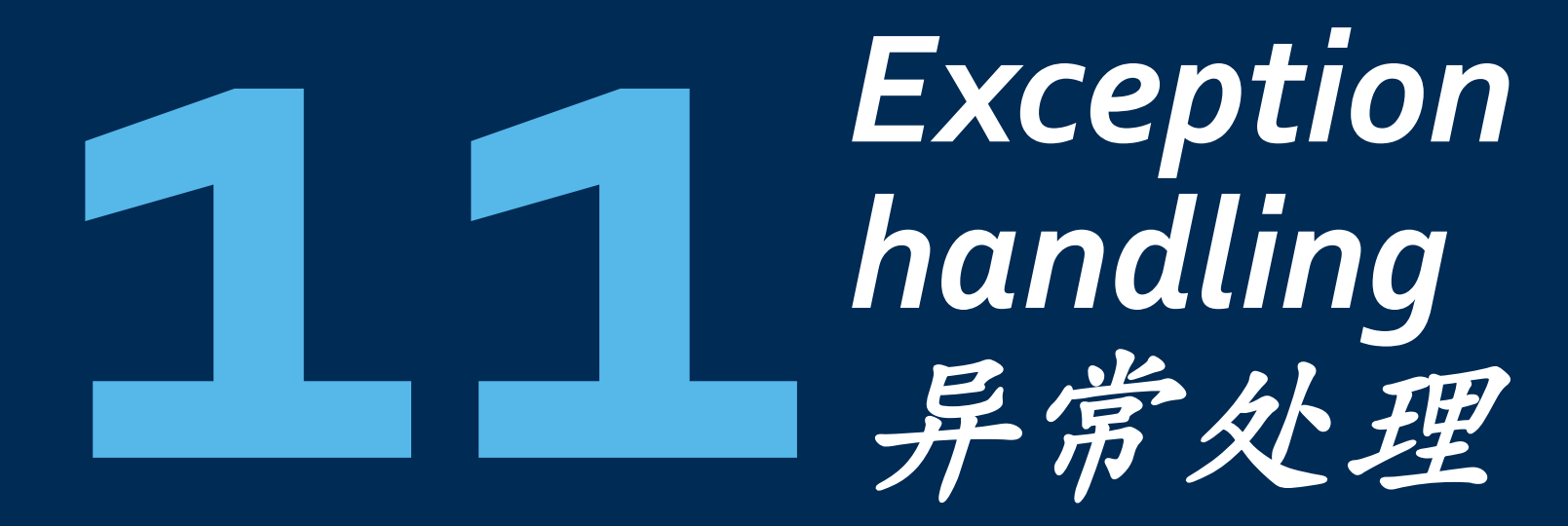

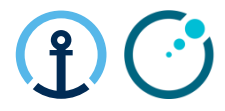

## **Reason for a PFA process to be triggered** ( **PFA** 特定运输安排原因)

• PFA Reason Code – 7020 Change Pick-up Date

The supplier commits using a different pick-up date. An automated message is sent to the supplier with KN CT in copy. KN CT forwards the message to the responsible Planner/Buyer for approval/rejection if additional costs are involved. No updates possible via the Elekta/KN interface. The transport execution order needs to be updated manually by KN in the transport management system供货商使用不同于计划中的提货日期,相关的信息会被传送到供货商和德迅控制塔,德迅将联 系医科达并获取允许。德迅控制塔会安排手动更改想关的运输计划

• PFA Reason Code – 7030 Changed Ship from address

The supplier selects a different pick-up address during the commit process *Most suppliers only have one pick-up address so this one is a rare exception* 供货商选择了不同于计划中的装货的地址。

• PFA Reason Code – 7000 Quantity Deviation – Less than requested

The supplier commits to less quantity than requested by Elekta (systems only allows under-commit, over-commit is not possible in the system). An automated message reaches the supplier with KN CT in copy. The KN CT forwards to the responsible Elekta Planner/Buyer for approval/rejection. If accepted then Elekta are required to create a Purchase Order sub-line for the outstanding material 供货商承诺交付但未能按照订单全部交付,相关的信息会被传送到供货商和德迅控制塔,德迅将联系 医科达并获取允许以及想关的新订单以补充

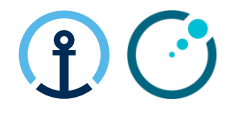

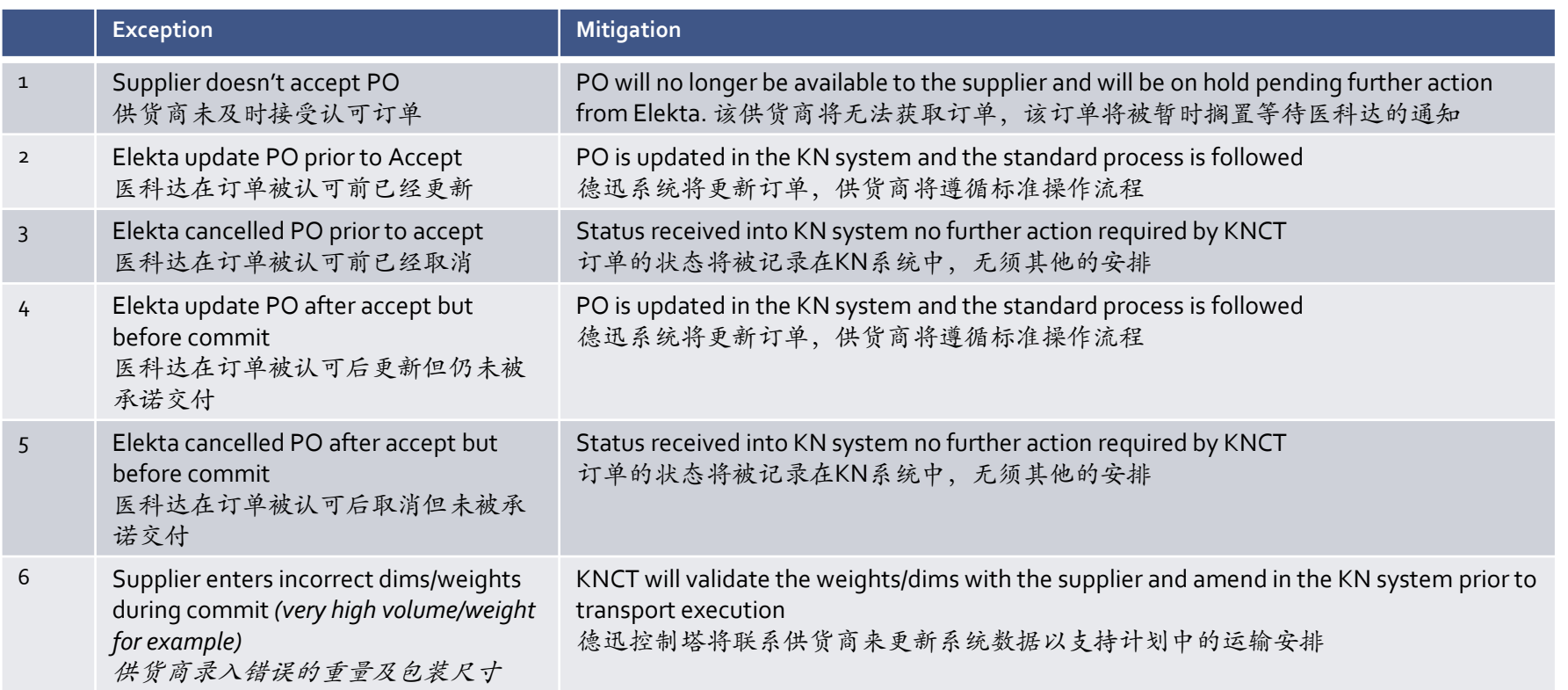

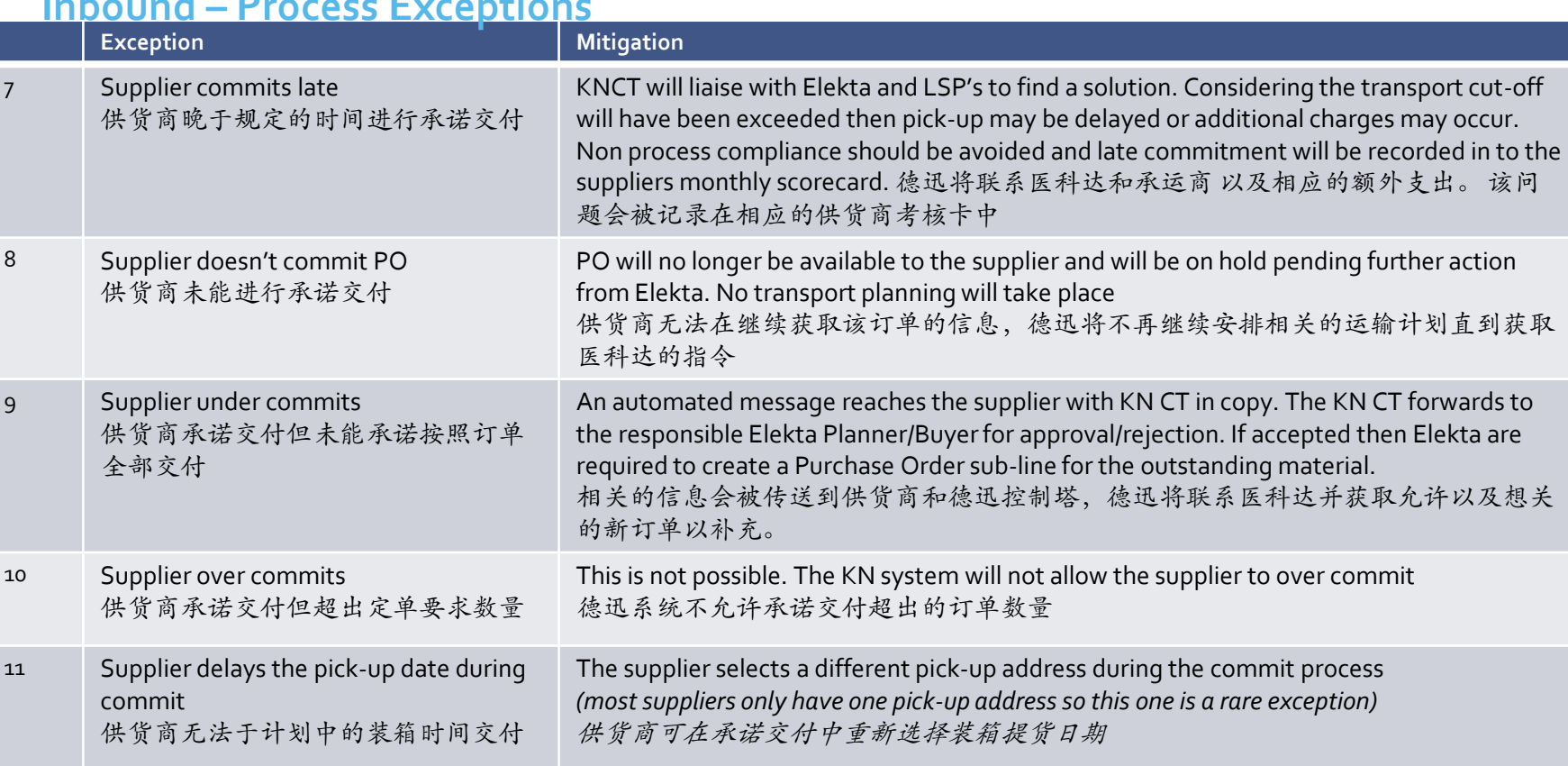

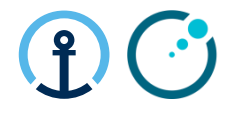

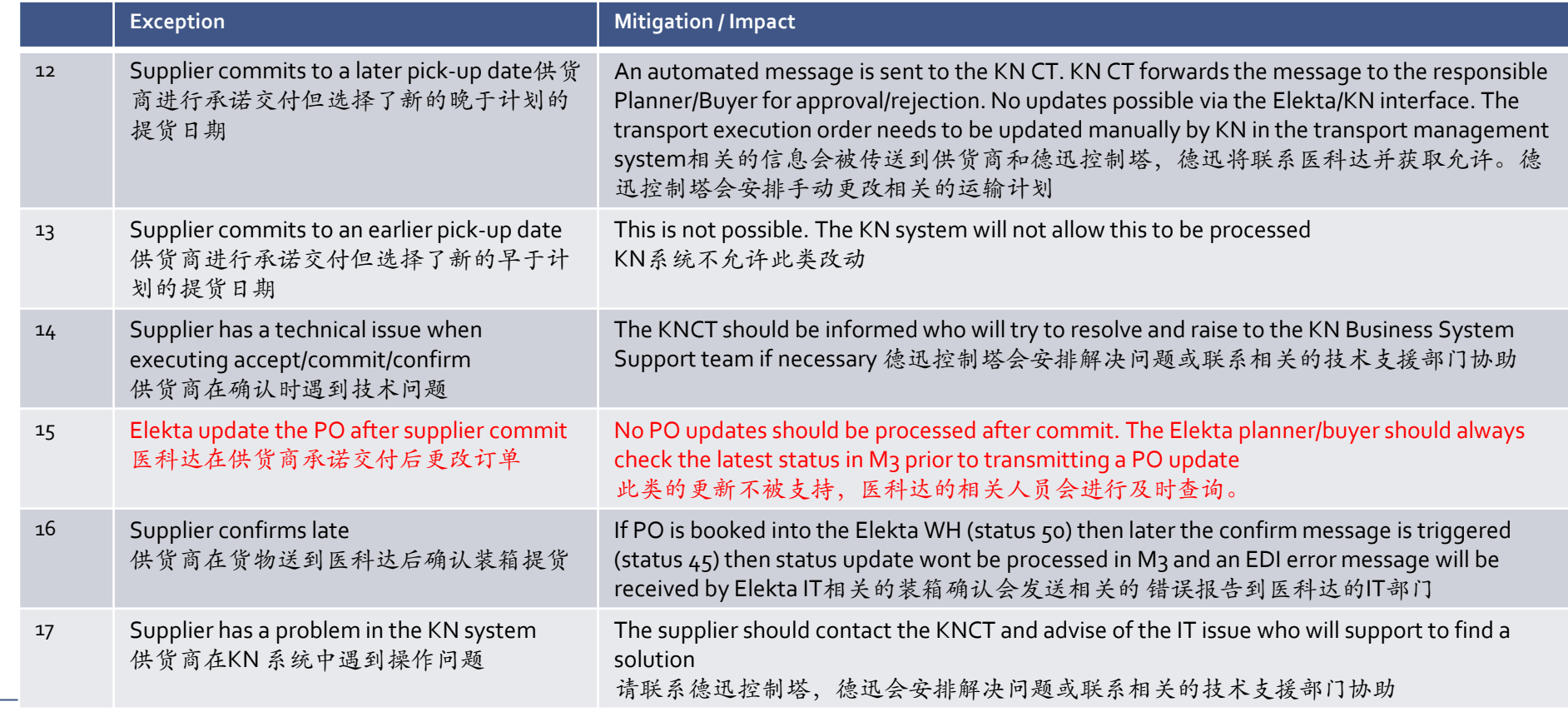

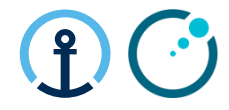

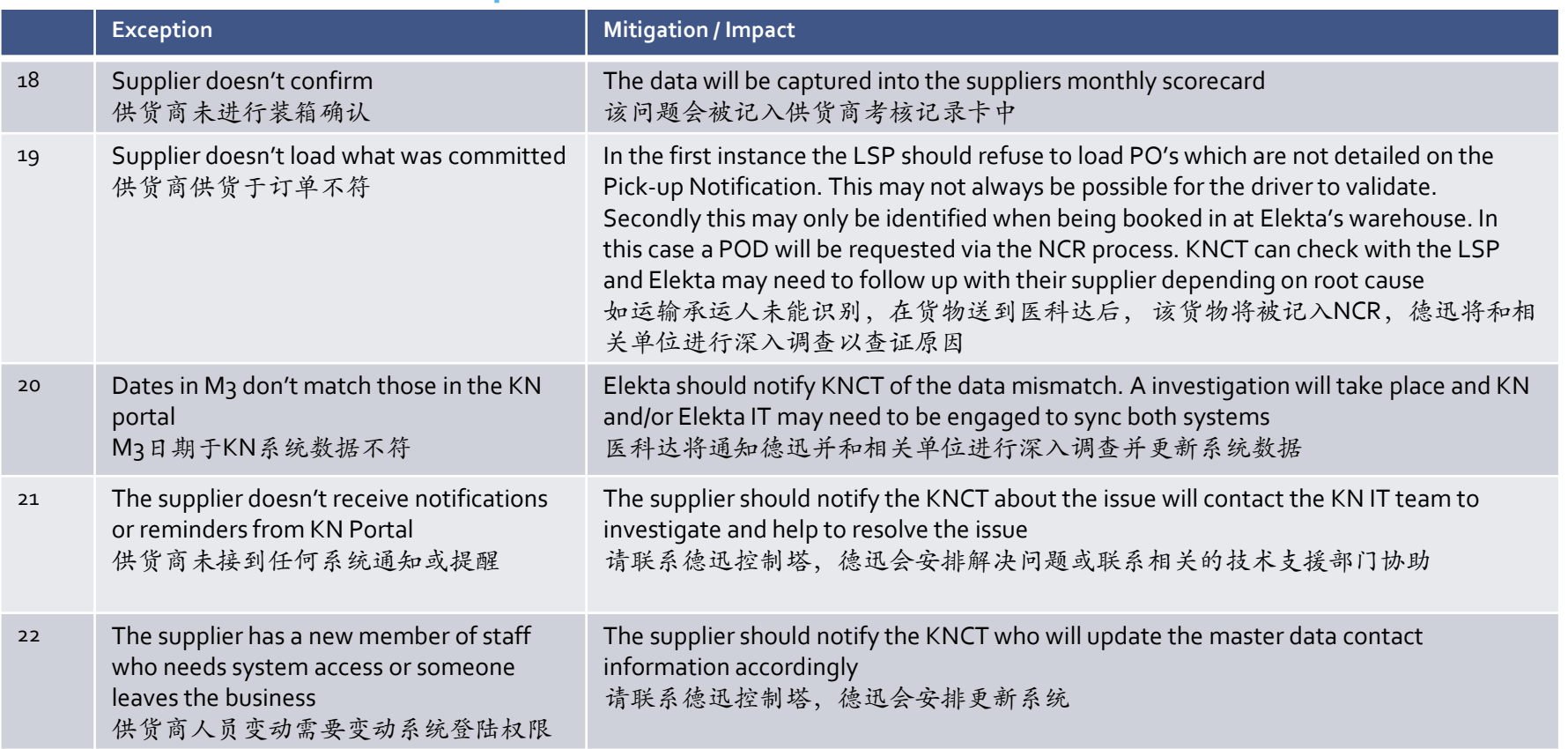

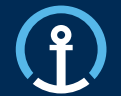

## *Frequently*  **Asked Question** 常见问题

## **Frequently Asked Questions**

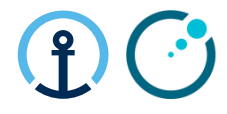

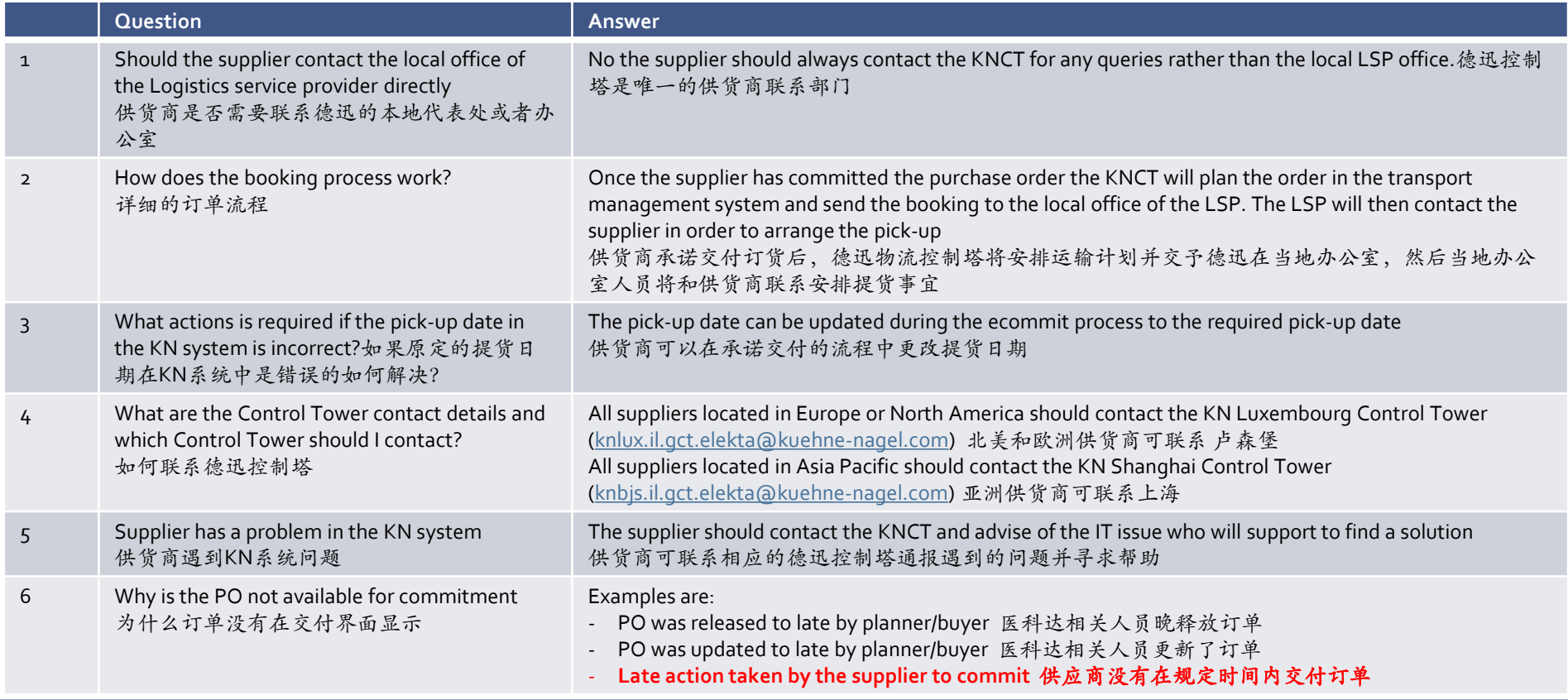

# **Thank you**

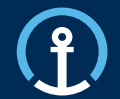

### **KN Control Tower**

Kuehne + Nagel Integrated Logistics

Email Luxembourg = [knlux.il.gct.elekta@kuehne-nagel.com](mailto:knlux.il.gct.elekta@kuehne-nagel.com) Email Shanghai = [knlbjs.il.gct.elekta@kuehne-nagel.com](mailto:knlbjs.il.gct.elekta@kuehne-nagel.com)

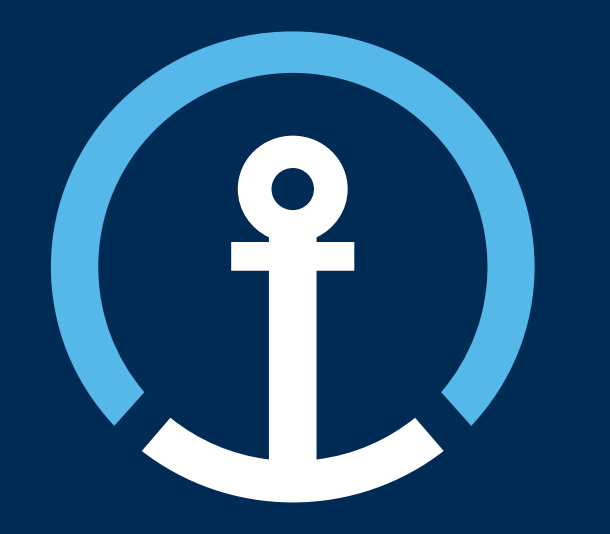